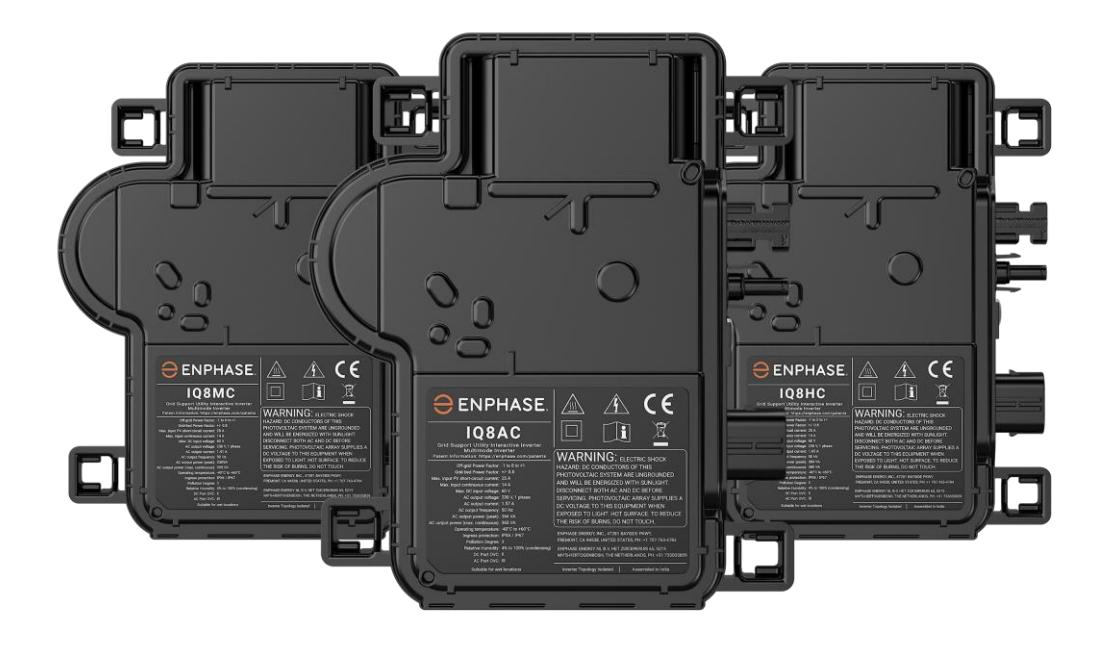

# Enphase IQ8 Series Microinverters IQ8MC, IQ8AC i IQ8HC

## **Dane kontaktowe centrali firmy Enphase Energy Inc.** 47281 BAYSIDE PKWY, FREMONT, CA 94538, STANY ZJEDNOCZONE, PH: +1 707-763-4784

https://enphase.com/contact/support

# **Inne informacje**

Informacje o produkcie mogą ulec zmianie bez powiadomienia. Wszystkie znaki towarowe są uznawane za własność ich odpowiednich właścicieli.

Dokumentacja użytkownika jest często aktualizowana; sprawdź stronę internetową Enphase, aby uzyskać najnowsze informacje.<https://enphase.com/pl-pl/installers/resources/documentation>

Aby zapewnić optymalną niezawodność i spełnić wymagania gwarancyjne, Enphase mikroinwertera muszą być zainstalowane zgodnie z instrukcjami zawartymi w niniejszej instrukcji. Tekst gwarancyjny znajduje się w [enphase.com/installers/resources/warranty](https://enphase.com/installers/resources/warranty)

Aby uzyskać informacje patentowe Enphase, odwiedź<https://enphase.com/patents>

Wszelkie produkty innych producentów lub importerów użyte do instalacji lub uruchomienia produktów Enphase muszą być zgodne z obowiązującymi dyrektywami UE i wymaganiami obowiązującymi w EOG (Europejski Obszar Gospodarczy). Instalator jest odpowiedzialny za potwierdzenie, że wszystkie te produkty są prawidłowo oznakowane i posiadają wymaganą dokumentację potwierdzającą zgodność.

#### **Producent:**

Enphase Energy Inc. 47281 Bayside Pkwy, FREMONT, CA, 94538 STANY ZJEDNOCZONE AMERYKI PH: +1 707-763-4784

#### **Importer:**

Enphase Energy NL B.V., Het Zuiderkruis 65, 5215MV, 'S-HERTOGENBOSCH, HOLANDIA PH: +31 73 3035859

#### **Zgodność z dyrektywami UE**

Ten produkt jest zgodny z następującymi dyrektywami UE i może być używany w Unii Europejskiej bez żadnych ograniczeń.

- Dyrektywa kompatybilności elektromagnetycznej (EMC) 2014/30/UE
- Dyrektywa niskonapięciowa (LVD) 2014/35/UE
- Ograniczenie stosowania substancji niebezpiecznych (RoHS) 2011/65/UE

Pełny tekst deklaracji zgodności UE (DoC) jest dostępny pod następującym adresem internetowym <https://enphase.com/pl-pl/installers/resources/documentation>

**© 2023 Enphase Energy.** Wszelkie prawa zastrzeżone. Enphase, logo e i CC, IQ oraz niektóre inne znaki wymienione na stronie<https://enphase.com/trademark-usage-guidelines> są znakami towarowymi firmy Enphase Energy, Inc. w Stanach Zjednoczonych i innych krajach. Firma zastrzega sobie prawo do zmiany danych.

#### **Odbiorcy**

Niniejsza instrukcja jest przeznaczona dla profesjonalnego personelu zajmującego się instalacją i konserwacją.

# Spis treści

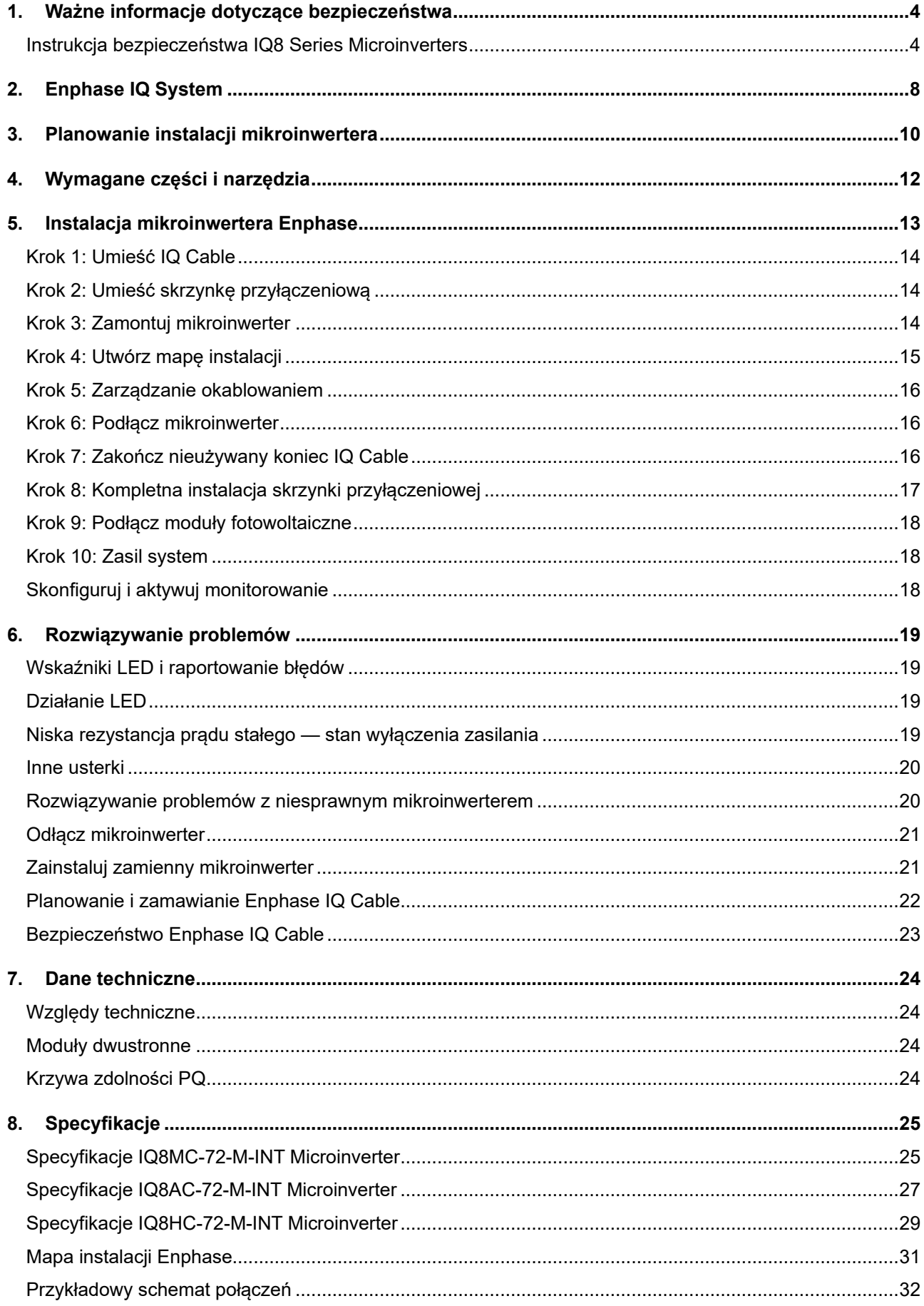

# <span id="page-3-0"></span>**1. Ważne informacje dotyczące bezpieczeństwa**

## **Należy przeczytać jako pierwsze**

Niniejsza instrukcja zawiera ważne wskazówki dotyczące użytkowania podczas instalacji i konserwacji serii IQ8 Series **Microinverters** 

**WAŻNE:** Enphase IQ8 Series Microinverters wymienione w tej instrukcji wymagają IQ Cable. IQ Gateway jest wymagany do monitorowania wydajności i, w razie potrzeby, do zapewnienia kontroli IQ8 Series Microinverters.

#### **Etykiety produktów**

Następujące symbole pojawiają się na **etykiecie produktu** i są opisane tutaj:

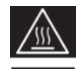

**OSTRZEŻENIE**: Gorąca powierzchnia

**NIEBEZPIECZEŃSTWO:** Zapoznaj się z instrukcjami bezpieczeństwa

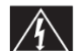

**NIEBEZPIECZEŃSTWO**: Ryzyko porażenia prądem

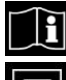

**Postępuj zgodnie z instrukcją**

**Podwójnie izolowany**

#### **Symbole bezpieczeństwa i porady**

Aby zmniejszyć ryzyko porażenia prądem elektrycznym oraz zapewnić bezpieczną instalację i obsługę systemu IQ8 Series Microinverters, w niniejszym dokumencie pojawiają się następujące symbole bezpieczeństwa, wskazujące na niebezpieczne warunki i ważne instrukcje dotyczące bezpieczeństwa.

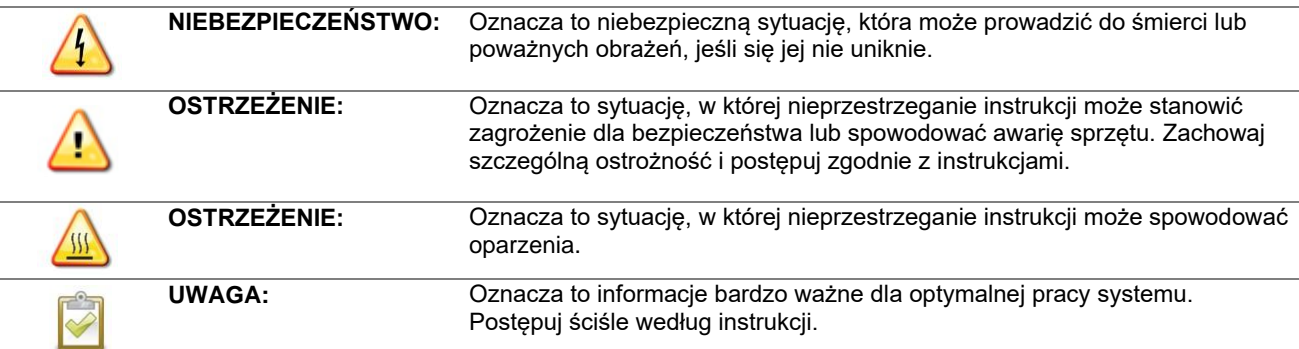

## <span id="page-3-1"></span>**Instrukcja bezpieczeństwa IQ8 Series Microinverters**

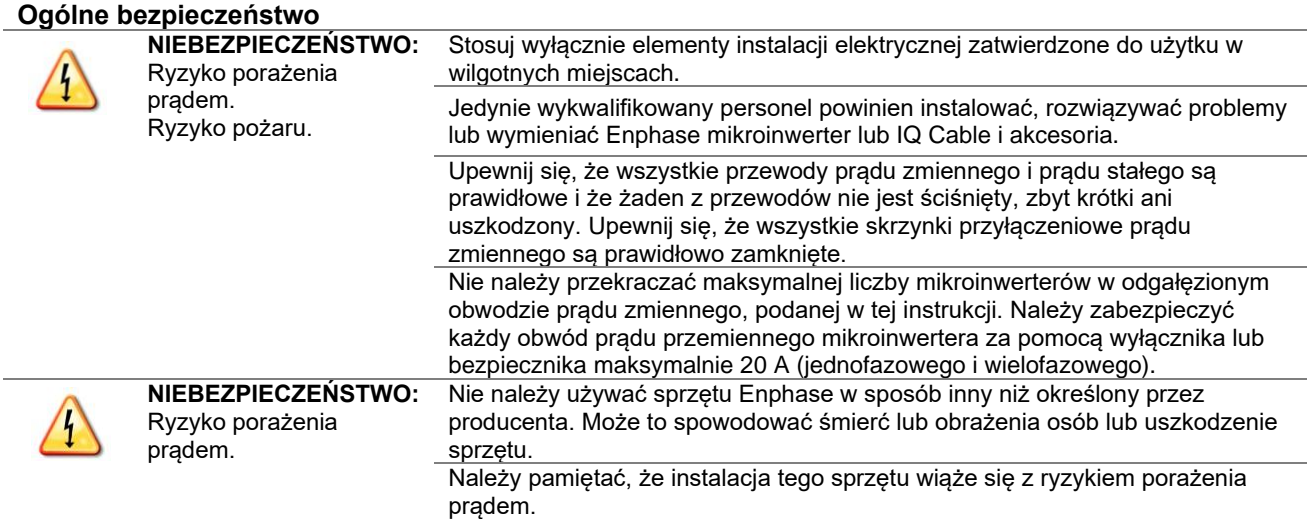

Przewody prądu stałego tego systemu fotowoltaicznego nie są uziemione i

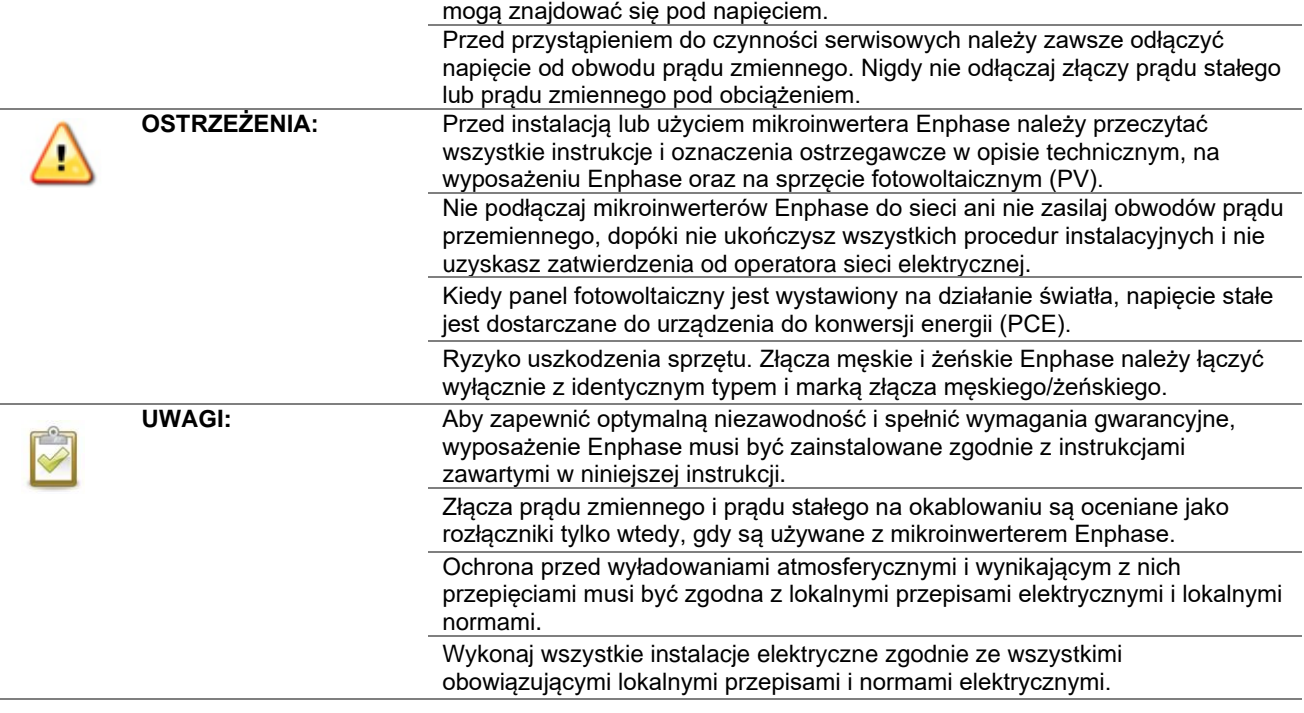

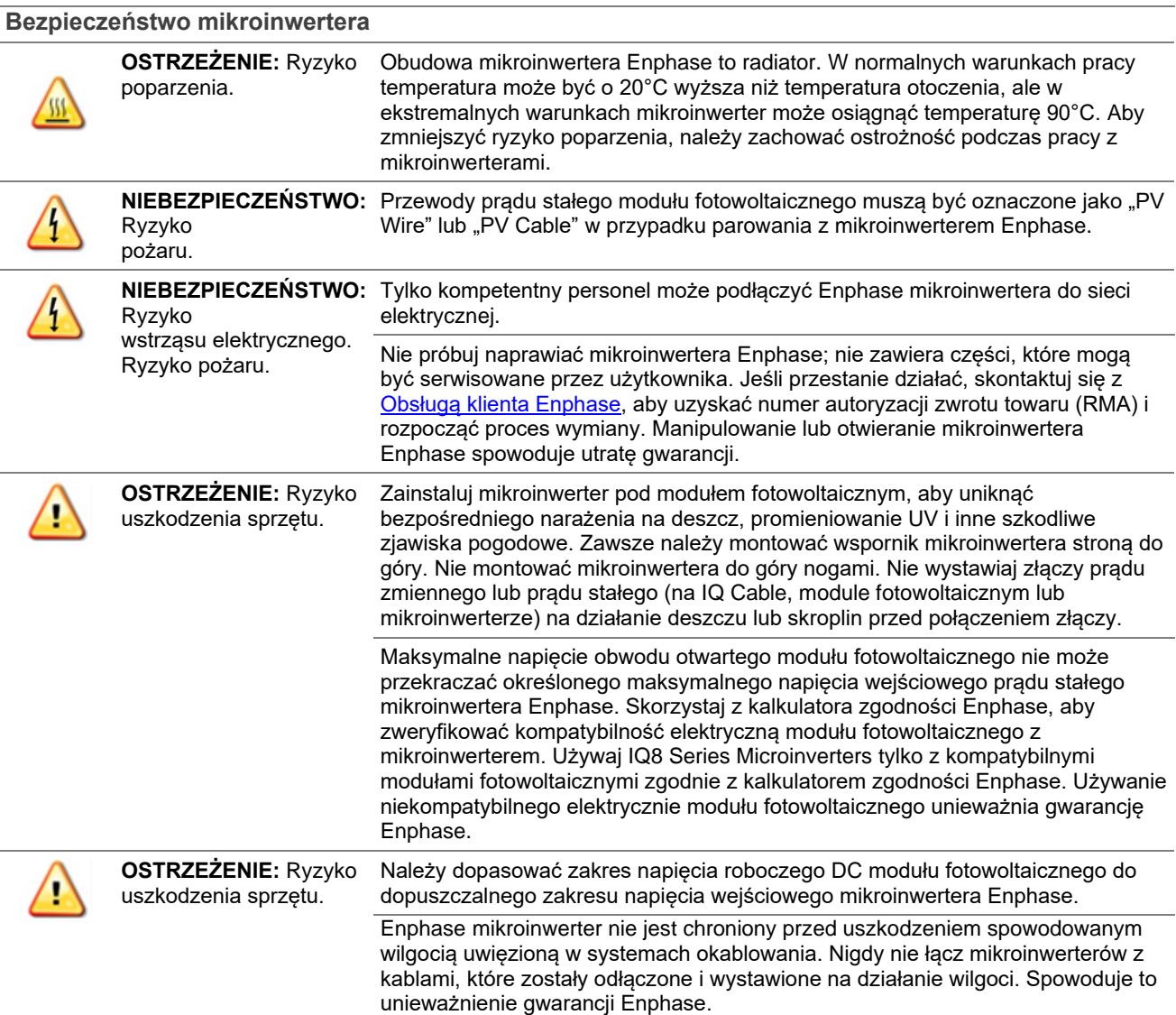

#### IQ8MC/IQ8AC/IQ8HC Instalacja i obsługa

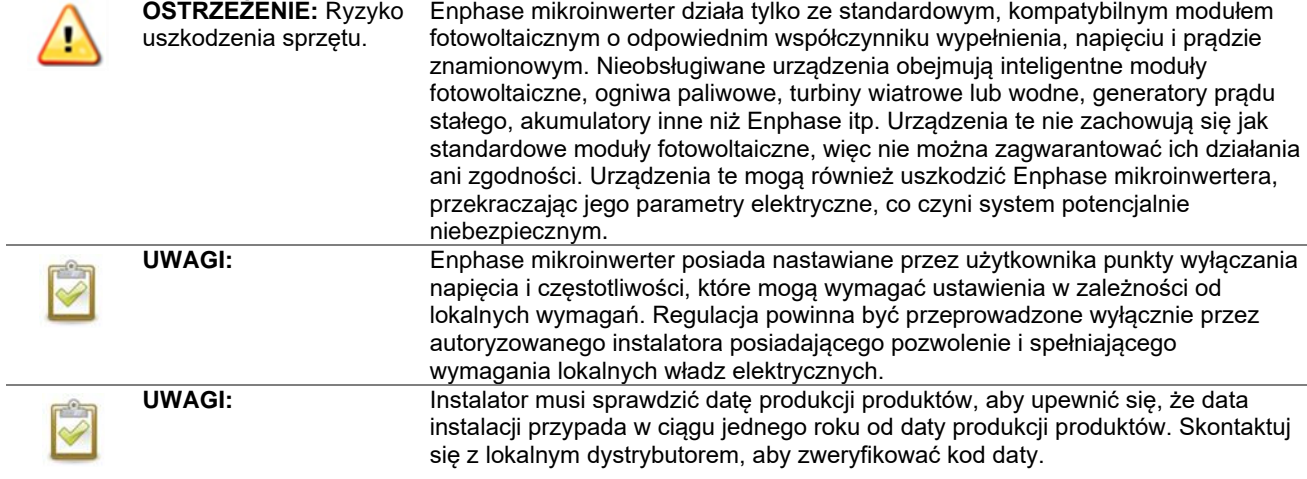

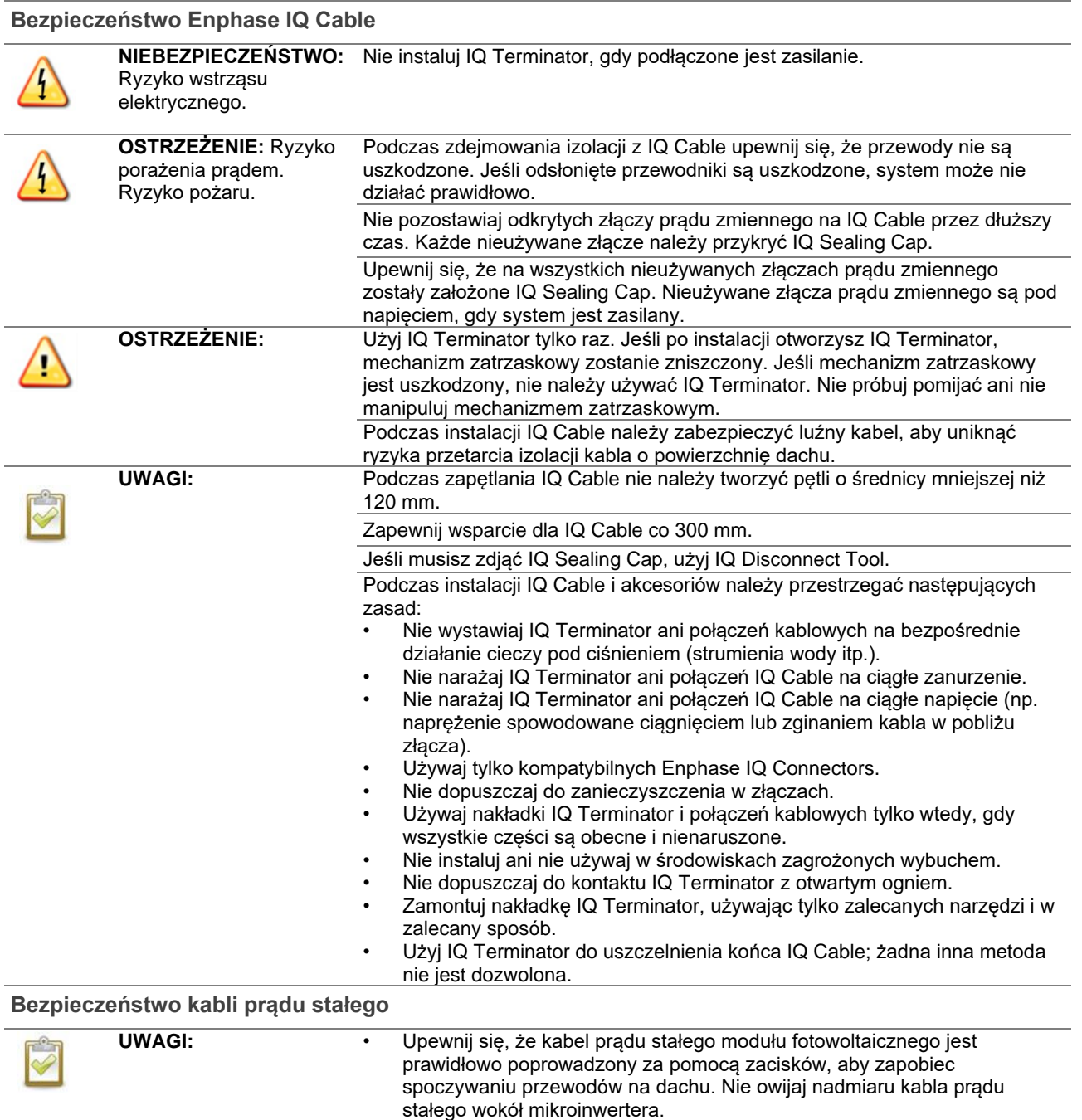

• Unikaj bezpośredniej ekspozycji na światło słoneczne.

• Unikaj ostrych krawędzi konstrukcji.

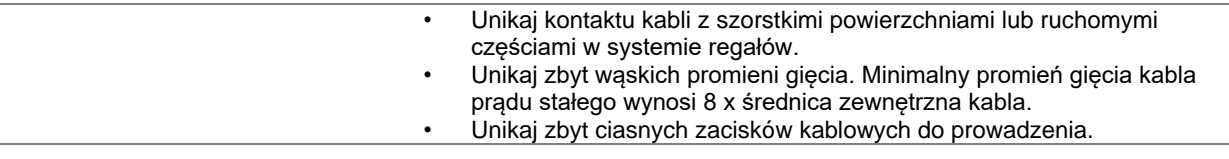

÷

# <span id="page-7-0"></span>**2. Enphase IQ System**

System Enphase IQ zawiera:

- **IQ8MC**, **IQ8AC i IQ8HC Microinveters:** Gotowe do pracy w sieci IQ8 Series Microinverters przetwarzające prąd stały z modułu fotowoltaicznego na prąd przemienny zgodny z wymogami sieci.
- **IQ Gateway:** IQ Gateway (model ENV-S-EM-230 lub ENV-S-WM-230 lub ENV-S-WB-230) jest wymagana do monitorowania produkcji energii słonecznej, propagacji profilu sieci do mikroinwerterów oraz zapewnienia sterowania mikroinwerterem w lokalizacjach, w których wymagane jest ograniczenie eksportu mocy (PEL) i/lub zarządzanie niezrównoważeniem faz (PIM) poprzez zaawansowane funkcje sieci. IQ Gateway to urządzenie komunikacyjne, które zapewnia dostęp sieciowy do instalacji fotowoltaicznej. IQ Gateway zbiera dane dotyczące produkcji i wydajności z IQ8 Series Microinveters za pośrednictwem lokalnych linii zasilania prądem przemiennym i przesyła dane do Enphase App za pośrednictwem połączenia szerokopasmowego lub komórkowego. IQ Gateway może monitorować do 300 IQ8 Series Microinverters i do 20 IQ Batteries. Aby uzyskać szczegółowe informacje, zobacz Instrukcję instalacji i [obsługi Enphase IQ-Gateway.](https://enphase.com/pl-pl/installers/resources/documentation/communication)
- **Enphase Installer Portal.** Internetowe oprogramowanie do monitorowania i zarządzania: Instalatorzy mogą korzystać z Enphase Installer Portal, aby przeglądać szczegółowe dane dotyczące wydajności, zarządzać wieloma systemami fotowoltaicznymi i zdalnie rozwiązywać problemy, które mogą mieć wpływ na wydajność systemu. Dowiedz się więcej na<https://enphase.com/pl-pl/installers/apps>
- **Enphase Installer App.** Aplikacja mobilna na urządzenia z systemem iOS i Android: Umożliwia instalatorom konfigurację systemu na miejscu, eliminując potrzebę korzystania z laptopa i poprawiając wydajność instalacji. Możesz użyć aplikacji do:
	- o Połączenia się z IQ Gateway przez sieć bezprzewodową w celu przyspieszenia konfiguracji i weryfikacji systemu
	- o Wyświetlania i wysyłania e-mailem raportu podsumowującego potwierdzającego pomyślną instalację o Skanowania numerów seryjnych urządzeń i synchronizowania informacji systemowych z portalu
- **IQ Battery:** Oferuje rozwiązania do magazynowania energii.

Instalatora Enphase

• **Złącza do okablowania polowego (jednofazowe: Q-CONN-R-10F i Q-CONN-R-10M; wielofazowe Q-CONN-3P-10M i Q-CONN-3P-10F):** Wykonaj połączenia z dowolnego IQ Cable.

Niniejsza instrukcja opisuje bezpieczną instalację i obsługę mikroinwertera Enphase.

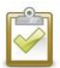

**UWAGA:** Aby zapewnić optymalną niezawodność i spełnić wymagania gwarancyjne, Enphase mikroinwertera muszą być zainstalowane zgodnie z zasadami zawartymi w niniejszej instrukcji.

#### **Jak działają Enphase IQ8 Series Microinverters**

Enphase mikroinwerter maksymalizują produkcję energii dzięki zaawansowanemu algorytmowi śledzenia punktu maksymalnej mocy (MPPT). Każdy Enphase mikroinwertera indywidualnie łączy się z jednym modułem fotowoltaicznym w Twojej instalacji. Ta konfiguracja umożliwia indywidualnemu MPPT sterowanie każdym modułem fotowoltaicznym, zapewniając wytwarzanie maksymalnej mocy dostępnej z każdego modułu fotowoltaicznego niezależnie od wydajności innych modułów fotowoltaicznych w instalacji. Podczas gdy na pojedynczy moduł fotowoltaiczny może mieć wpływ zacienienie, zanieczyszczenie, orientacja lub niedopasowanie modułów fotowoltaicznych, każdy Enphase mikroinwertera zapewnia najwyższą wydajność powiązanego modułu fotowoltaicznego.

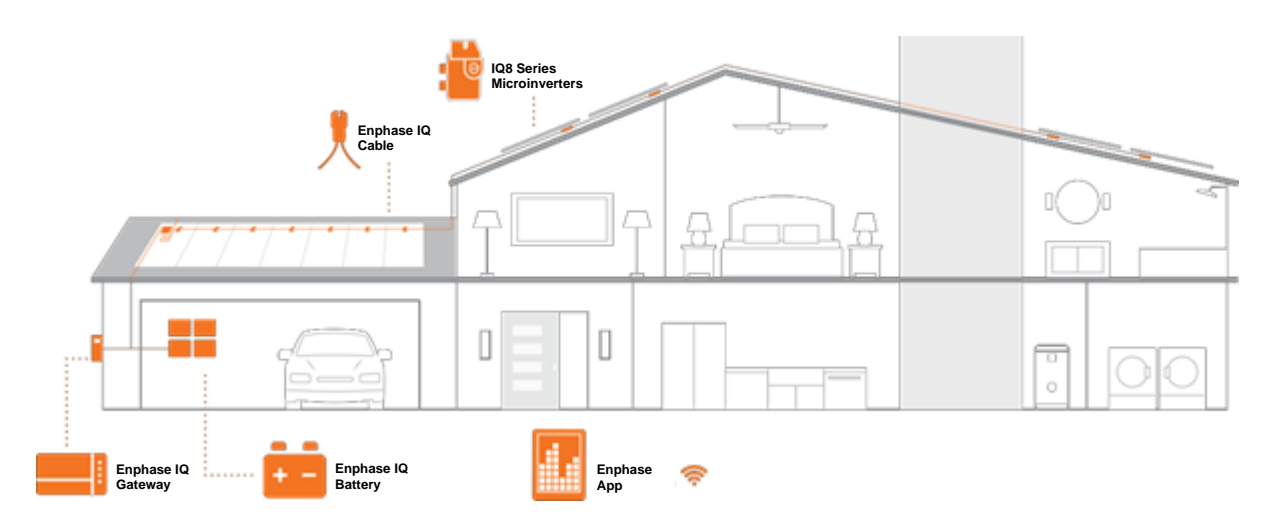

#### **Monitorowanie systemu**

Po zainstalowaniu IQ Gateway i zapewnieniu połączenia internetowego przez szerokopasmowy router lub modem, IQ8 Series Microinverters automatycznie rozpoczynają raportowanie do Enphase Installer Platform. Enphase Installer Platform przedstawia aktualne i historyczne trendy wydajności systemu oraz informuje o stanie systemu PV.

#### **Optymalna niezawodność**

Systemy mikroinwerterów są z natury bardziej niezawodne niż konwencjonalne inwertery łańcuchowe. Rozproszony charakter systemu mikroinwerterowego zapewnia, że w systemie fotowoltaicznym nie ma pojedynczego punktu awarii systemu. Enphase mikroinwerter są zaprojektowane do pracy z pełną mocą w temperaturach otoczenia sięgających 60°C.

#### **Łatwość projektowania**

Systemy fotowoltaiczne wykorzystujące Enphase mikroinwerter są bardzo proste w projektowaniu i instalacji. Nie będziesz musiał wykonywać uciążliwych obliczeń doboru łańcucha, jak w przypadku konwencjonalnych falowników. Możesz zainstalować poszczególne moduły fotowoltaiczne w dowolnej kombinacji liczby, typu, wieku i orientacji modułów fotowoltaicznych. Każdy mikroinwerter można szybko zamontować na konstrukcji wsporczej, bezpośrednio pod każdym modułem PV. Kable prądu stałego niskiego napięcia łączą moduł fotowoltaiczny bezpośrednio z umieszczonym w pobliżu mikroinwerterem, eliminując ryzyko narażenia personelu na niebezpiecznie wysokie napięcie prądu stałego.

## <span id="page-9-0"></span>**3. Planowanie instalacji mikroinwertera**

IQ8MC, IQ8AC i IQ8HC Microinveters obsługują moduły fotowoltaiczne z 54- ogniwami/108 półogniwami, 60 ogniwami /120 półogniwami, 66- ogniwami /132 półogniwami, 72- ogniwami /144 półogniwami konfiguracji. Brak wymuszonego stosunku prądu stałego/zmiennego i maksymalnej mocy wejściowej. Moduły można parować pod warunkiem nieprzekroczenia maksymalnego napięcia wejściowego i przestrzegania maksymalnego prądu wejściowego falownika przy najniższej i najwyższej temperaturze.

Zobacz kalkulator zgodności na [https://enphase.com/pl-pl/installers/microinverters/calculator.](https://enphase.com/pl-pl/installers/microinverters/calculator)

IQ8 Series Microinverters instaluje się szybko i łatwo. Obudowa mikroinwertera jest przeznaczona do instalacji na zewnątrz i spełnia wymagania normy środowiskowej IP67.

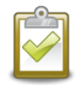

**Definicja stopnia ochrony IP67**: zastosowanie wewnątrz lub na zewnątrz przede wszystkim w celu zapewnienia pewnego stopnia ochrony przed wodą płynącą z węża, wnikaniem wody podczas okazjonalnego zanurzenia na ograniczoną głębokość oraz uszkodzeniami spowodowanymi formowaniem się lodu z zewnątrz.

IQ Cable jest dostępny z opcjami rozstawu złączy, aby umożliwić instalację modułów fotowoltaicznych w orientacji pionowej lub poziomej. Aby uzyskać informacje dotyczące zamawiania IQ Cable, patrz "Planowanie i zamawianie IQ Cable" na stronie 22.

#### **Zgodność**

IQ8 Series Microinverters są **elektrycznie zgodne** z modułami fotowoltaicznymi zgodnie z poniższą tabelą. Aby zapoznać się ze specyfikacjami, patrz "Dane techniczne" na stronie 24 niniejszej instrukcji. Możesz znaleźć Kalkulator zgodności Enphase na[: https://enphase.com/pl-pl/installers/microinverters/calculator](https://enphase.com/pl-pl/installers/microinverters/calculator) w celu sprawdzenia zgodności elektrycznej modułu fotowoltaicznego. Aby zapewnić **zgodność mechaniczną**, złącza męskie i żeńskie Enphase należy łączyć wyłącznie z identycznym typem i marką złącza męskiego/żeńskiego.

**WAŻNE:** IQ8 Series Microinverters zawierają zarówno złącza prądu zmiennego, jak i prądu stałego zintegrowane w przegrodzie. Port prądu zmiennego łączy się z IQ Cable lub przewodowym złączem Enphase Field. Port prądu stałego został oceniony przez TUV pod kątem kompatybilności ze złączami MC4 firmy Stäubli, których modele łącznika kablowego to "PV-KST4/…-UR, PV-KBT4/…-UR, PV-KBT4-EVO2/…-UR i PV -KST4-EVO2/…-UR". Port prądu stałego falownika musi być połączony ze złączami MC4 firmy Stäubli.

**OSTRZEŻENIE**: Ryzyko pożaru. Przewody prądu stałego modułu fotowoltaicznego muszą być oznaczone jako "PV Wire" lub "PV Cable" w przypadku parowania z mikroinwerterem Enphase.

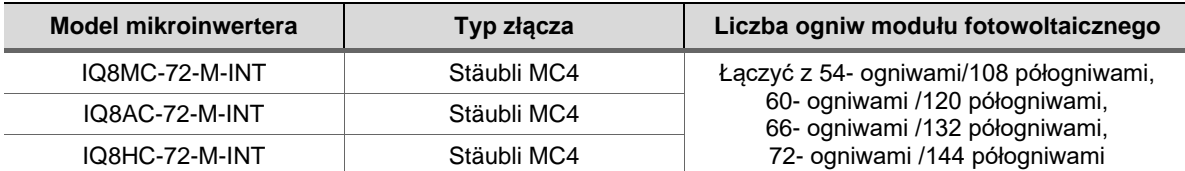

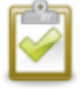

**UWAGA**: Niektóre Enphase mikroinwerter nie zaczną eksportować energii, dopóki IQ Gateway nie zostanie zainstalowany i nie wykryje wszystkich mikroinwerterów w obiekcie. Ponadto profil sieci musi być skonfigurowany, a IQ Gateway musi rozesłać te ustawienia do mikroinwerterów. Instrukcje dotyczące tej procedury znajdują się w Instrukcji instalacji i obsługi IQ Gateway pod adresem - [https://enphase.com/pl](https://enphase.com/pl-pl/installers/resources/documentation)[pl/installers/resources/documentation](https://enphase.com/pl-pl/installers/resources/documentation)

#### **Uwagi dotyczące uziemienia**

Mikroinwerter posiada podwójną izolację klasy II, która obejmuje zabezpieczenie przed zwarciem doziemnym (GFP). Aby obsługiwać GFP, używaj tylko modułów fotowoltaicznych wyposażonych w kable prądu stałego oznaczone jako "PV Wire" lub "PV Cable". Zapoznaj się z lokalnymi przepisami i normami elektrycznymi dotyczącymi wymagań dotyczących uziemienia instalacji fotowoltaicznej i stelaży.

## **Rozmiary obwodów**

Zaplanuj obwody prądu przemiennego tak, aby spełniały następujące ograniczenia maksymalnej liczby mikroinwerterów na obwód odgałęziony.

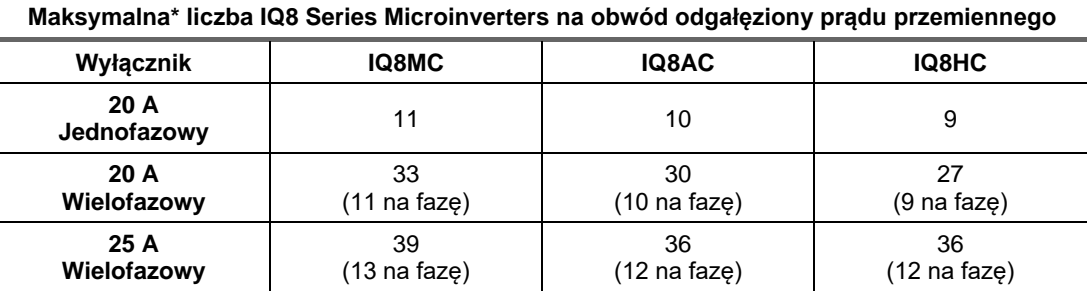

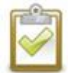

**UWAGA**: \* Należy zapoznać się z lokalnymi przepisami dotyczącymi doboru urządzeń

zabezpieczających przed przetężeniem (OCPD) i określić liczbę mikroinwerterów na gałąź w danym obszarze.

\*\* Ta opcja wyłącznika nie jest dostępna w Europie.

#### **Wymagania dotyczące sieci elektrycznej**

IQ8 Series Microinverters współpracują z jednofazowymi lub wielofazowymi połączeniami sieciowymi. Zmierz napięcia linii prądu przemiennego w punkcie połączenia, aby upewnić się, że mieści się ono w podanych zakresach:

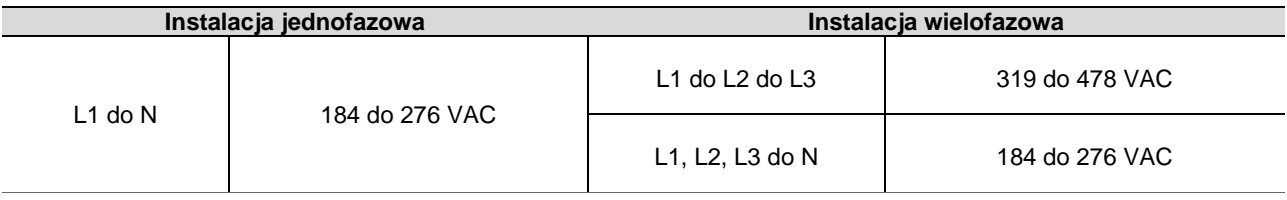

#### **Długości przewodów i wzrost napięcia**

Podczas planowania systemu należy wybrać odpowiedni rozmiar przewodu prądu zmiennego, aby zminimalizować wzrost napięcia. Wybierz odpowiedni rozmiar przewodu na podstawie odległości od złącza z obwodem rozgałęzionym prądu przemiennego mikroinwertera do wyłącznika automatycznego w panelu elektrycznym. Enphase zaleca całkowity wzrost napięcia o mniej niż 2% dla sekcji od obwodu prądu przemiennego mikroinwertera do wyłącznika w panelu elektrycznym.

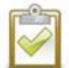

**Najlepszy sposób**: Centralne zasilanie gałęzi obwodu, aby zminimalizować wzrost napięcia w całkowicie zapełnionej gałęzi. Ta praktyka znacznie zmniejsza wzrost napięcia w porównaniu z gałęzią z zasilaniem końcowym. Aby centralnie zasilić odgałęzienie, należy podzielić obwód na dwa obwody pododgałęzień chronione pojedynczym OCPD.

## **Tłumienie wyładowań atmosferycznych i przepięć**

Enphase mikroinwerter mają integralną ochronę przed przepięciami, większą niż większość konwencjonalnych inwerterów. Jeśli jednak przepięcie ma wystarczającą energię, zabezpieczenia wbudowane w mikroinwerter mogą zostać przekroczone, a sprzęt może ulec uszkodzeniu. Z tego powodu Enphase zaleca ochronę systemu za pomocą urządzenia odgromowego i/lub przeciwprzepięciowego. Oprócz posiadania pewnego poziomu tłumienia przepięć, ważne jest również posiadanie ubezpieczenia chroniącego przed wyładowaniami atmosferycznymi i przepięciami elektrycznymi.

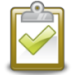

**UWAGA**: Ochrona przed wyładowaniami atmosferycznymi i wynikającym z nich przepięciami musi być zgodna z lokalnymi przepisami elektrycznymi i lokalnymi normami.

# <span id="page-11-0"></span>**4. Wymagane części i narzędzia**

Oprócz mikroinwerterów Enphase, modułów fotowoltaicznych i stelaży potrzebne będą:

#### **Wyposażenie Enphase**

- **IQ Gateway:** Wymagane do monitorowania produkcji. Aby uzyskać szczegółowe informacje, zobacz Instrukcję instalacji IQ Gateway i obsługi.
- **Enphase Installer App** Pobierz Enphase Installer App, otwórz ją i zaloguj się na swoje konto Enphase. Użyj go później, aby zeskanować numery seryjne mikroinwerterów i połączyć się z IQ Gateway, aby śledzić postęp instalacji systemu. Aby pobrać, przejdź do <https://enphase.com/pl-pl/installers/apps> lub zeskanuj kod QR po prawej stronie.

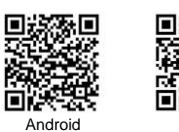

• **IQ Relay**: jednofazowy (Q-RELAY-1P-INT) lub wielofazowy (Q-RELAY-3P-INT). W przypadku regionu Włoch użyj IQ Relay (Q-RELAY-2-3P-ITA) zarówno do zastosowań jednofazowych, jak i wielofazowych.

**UWAGA**: Wielofazowy IQ Relay zapewnia również sprzężenie faz, aby umożliwić mikroinwerterom na wszystkich fazach komunikację z IQ Gateway. Użyj Legrand Phase Coupler (LPC-01) dla systemu wielofazowego do łączenia faz, jeśli IQ Relay nie jest zainstalowany w systemie wielofazowym.

- **Opaski zaciskowe lub zaciski kablowe** (ET-CLIP-100 działa zarówno z jednofazowym, jak i wielofazowym kablem IQ)
- **IQ Sealing Cap** (Q-SEAL-10): dla wszelkich nieużywanych złączy na IQ Cable.
- **IQ Terminator** (Q-TERM-R-10 dla jednofazowych lub Q-TERM-3P-10 dla wielofazowych): Po jednym na każdy koniec segmentu kabla prądu zmiennego; zazwyczaj potrzebne są dwa na obwód odgałęziony.
- **IQ Disconnect Tool** (Q-DISC-10)
- **IQ Field Wireable Connectors** (męskie i żeńskie: jednofazowe; Q-CONN-R-10M i Q-CONN-R-10F; wielofazowe: Q-CONN-3P-10M i Q-CONN-3P-10F)

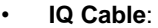

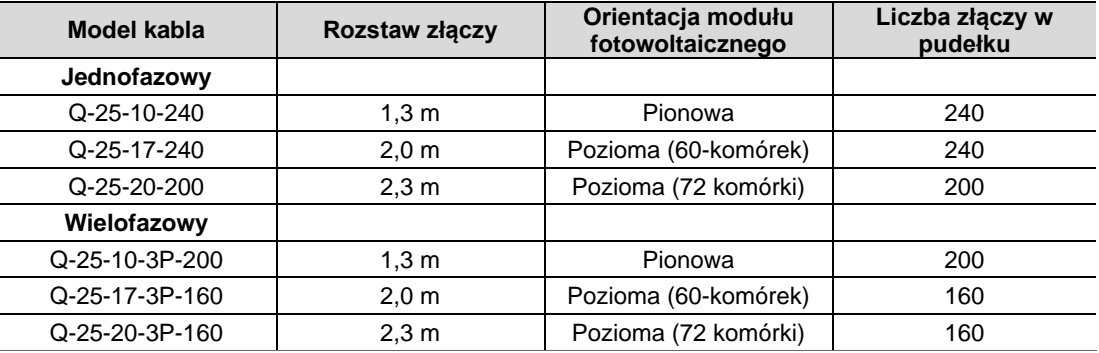

• **Raw IQ Cable** (Q-25-RAW-300 dla jednofazowych, Q-25-RAW-3P-300 dla wielofazowych): Długość 300 metrów. Kabel bez złączy. (opcjonalnie)

#### **Inne przedmioty**

- Skrzynka przyłączeniowa prądu zmiennego
- Śrubokręty
- Przecinaki do drutu, multimetr
- Klucz dynamometryczny, nasadki, klucze do montażu sprzętu

# <span id="page-12-0"></span>**5. Instalacja mikroinwertera Enphase**

Instalacja IQ8 Series Microinverters obejmuje kilka kluczowych kroków. Każdy wymieniony tutaj krok jest szczegółowo opisany na kolejnych stronach.

> **Krok 1:** Umieść IQ Cable **Krok 2:** Umieść skrzynkę przyłączeniową **Krok 3:** Zamontuj mikroinwerter **Krok 4:** Utwórz mapę instalacji **Krok 5:** Zarządzanie okablowanie

**Krok 6:** Podłącz mikroinwerter

**Krok 7:** Zakończ nieużywany koniec IQ Cable

**Krok 8:** Kompletna instalacja skrzynki przyłączeniowej

**Krok 9:** Podłącz moduły fotowoltaiczne

**Krok 10:** Zasil system

#### **Montaż poziomy**

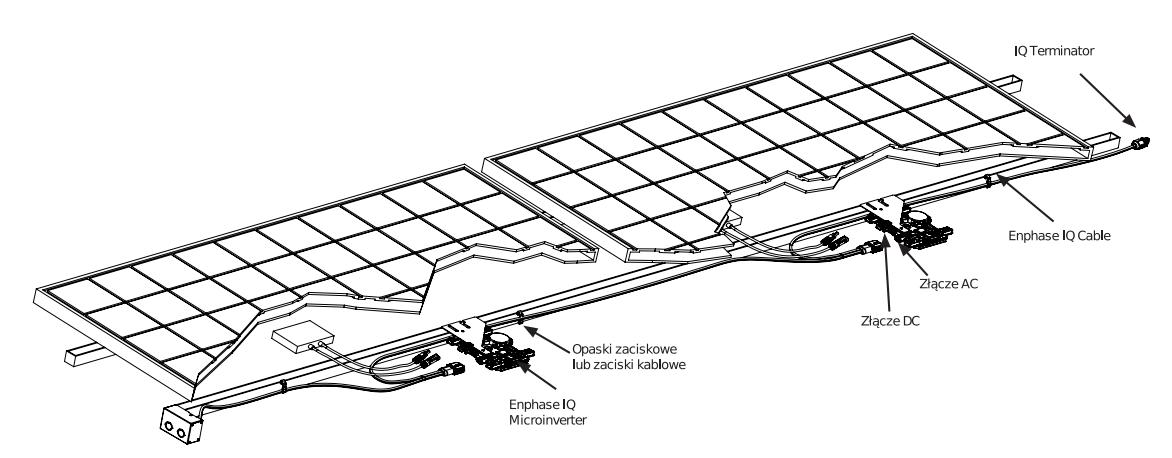

**Montaż pionowy**

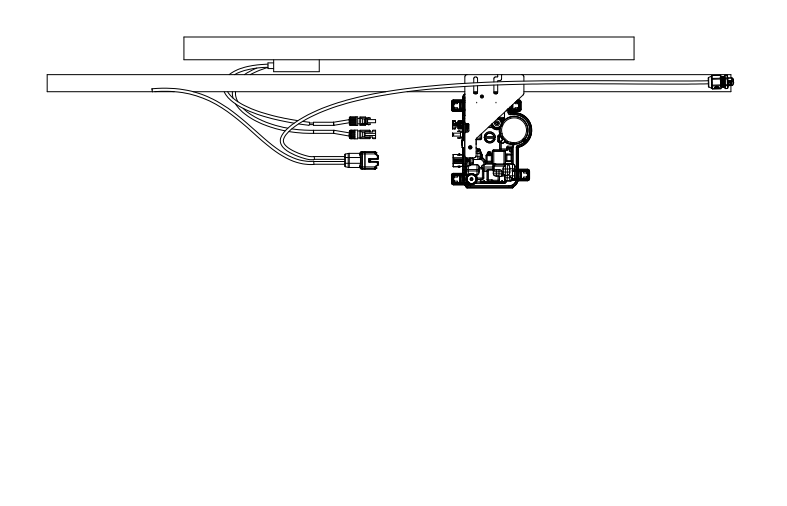

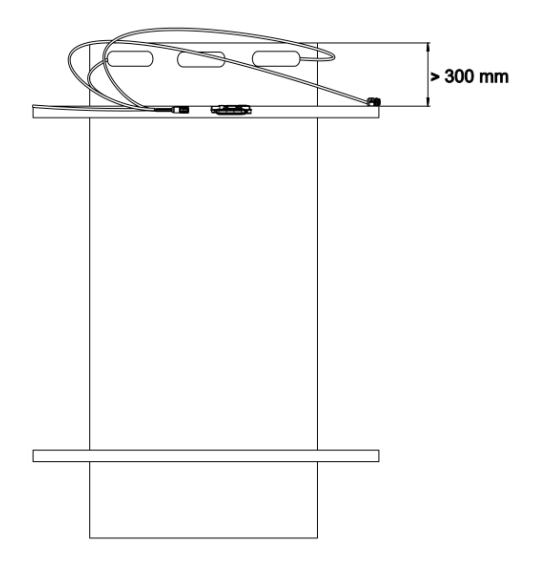

## <span id="page-13-0"></span>**Krok 1: Umieść IQ Cable**

- A. Zaplanuj każdy odcinek kabla tak, aby złącza na IQ Cable były wyrównane z każdym modułem fotowoltaicznym. Pozostaw dodatkową długość na luzy, zwoje kabla i wszelkie przeszkody.
- B. Zaznacz przybliżone środki każdego modułu fotowoltaicznego na stelażu fotowoltaicznym.
- C. Rozłóż okablowanie wzdłuż zainstalowanej konstrukcji dla obwodu odgałęzionego prądu przemiennego.
- D. Przytnij każdą sekcję kabla, aby spełniły twoje potrzeby.

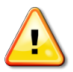

**OSTRZEŻENIE**: Podczas przechodzenia między rzędami należy przymocować kabel do szyny, aby zapobiec uszkodzeniu kabla lub złącza. Nie napinaj złącza mikroinwertera.

## <span id="page-13-1"></span>**Krok 2: Umieść skrzynkę przyłączeniową**

A. Sprawdź, czy napięcie prądu zmiennego w obiekcie mieści się w zakresie.

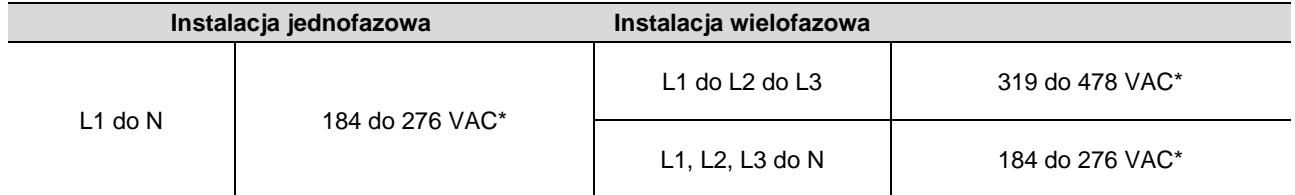

Nominalny zakres napięcia może zostać rozszerzony poza nominalne, jeśli wymaga tego operator sieci elektrycznej.

- B. Zainstaluj skrzynkę przyłączeniową/izolator prądu zmiennego w odpowiednim miejscu.
- C. Zapewnij połączenie prądu przemiennego ze skrzynki przyłączeniowej/izolatora prądu przemiennego z powrotem do sieci elektrycznej, korzystając ze sprzętu i praktyk zgodnych z lokalnymi przepisami i normami elektrycznymi.
- D. W przypadku instalacji wielofazowych sprawdź, czy IQ Cable oznaczone kolorami jest prawidłowo zakończone: L1-brązowy, L2-czarny, L3-szary, N-niebieski.

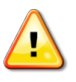

**OSTRZEŻENIE**: Niebieski przewód w IQ Cable powinien być używany tylko do połączenia neutralnego. Nieprawidłowe zakończenie może nieodwracalnie uszkodzić podłączone mikroinwertery.

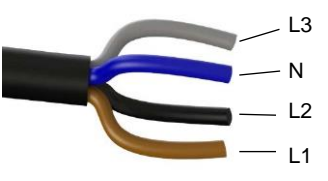

## <span id="page-13-2"></span>**Krok 3: Zamontuj mikroinwerter**

- A. Mikroinwerter należy montować pod modułami poziomo, wspornikiem do góry lub pionowo do modułu i należy je chronić przed bezpośrednim działaniem deszczu, promieniowania UV i innych szkodliwych zjawisk atmosferycznych. Zapoznaj się z poniższym obrazem, aby poznać wymagania dotyczące odstępów podczas montażu pionowego.
	- Zawsze umieszczaj go pod modułem fotowoltaicznym, chroniąc przed bezpośrednim działaniem deszczu, słońca i innych szkodliwych zjawisk pogodowych. Pozostaw w odległości co najmniej 19 mm między dachem a mikroinwerterem. Pozostaw także odstęp 13 mm między tylną częścią modułu fotowoltaicznego a górną częścią mikroinwertera.
	- W przypadku montażu pionowego zachowaj również odstęp > 300 mm od krawędzi modułu fotowoltaicznego, aby chronić mikroinwerter przed bezpośrednim narażeniem na deszcz, promieniowanie UV i inne szkodliwe zdarzenia pogodowe.

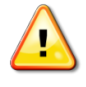

**OSTRZEŻENIE**: Zainstaluj mikroinwerter pod modułem fotowoltaicznym, aby uniknąć bezpośredniego narażenia na deszcz, promieniowanie UV i inne szkodliwe zjawiska pogodowe. Nie montuj mikroinwertera do góry nogami.

- B. Dokręć elementy mikroinwertera w następujący sposób. Uważaj, aby ich nie przekręcić.
	- Elementy montażowe 6 mm: 5 N m
- Elementy montażowe 8 mm: 9 N m
- Podczas używania elementów montażowych należy stosować zalecaną przez producenta wartość momentu dokręcania

#### **Montaż poziomy**

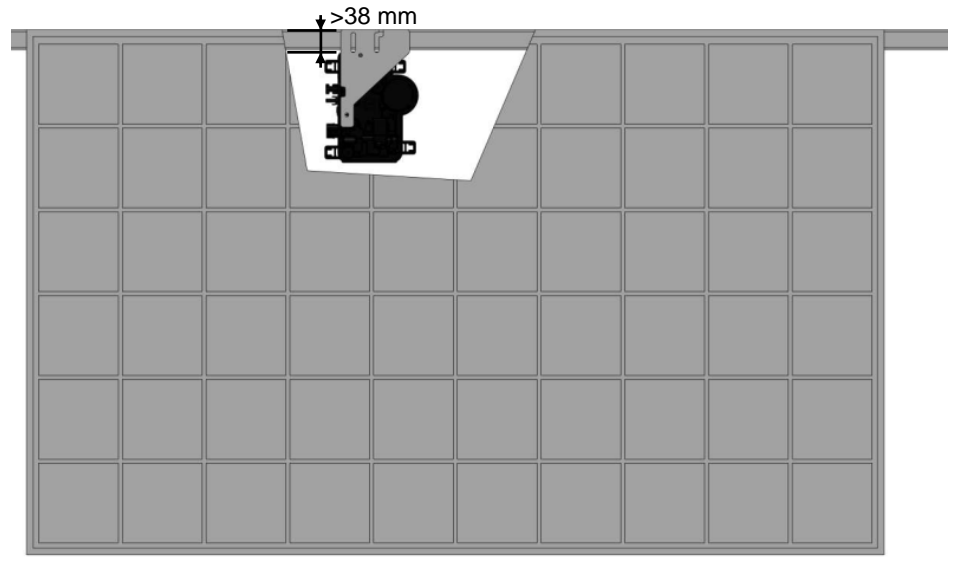

#### **Montaż pionowy**

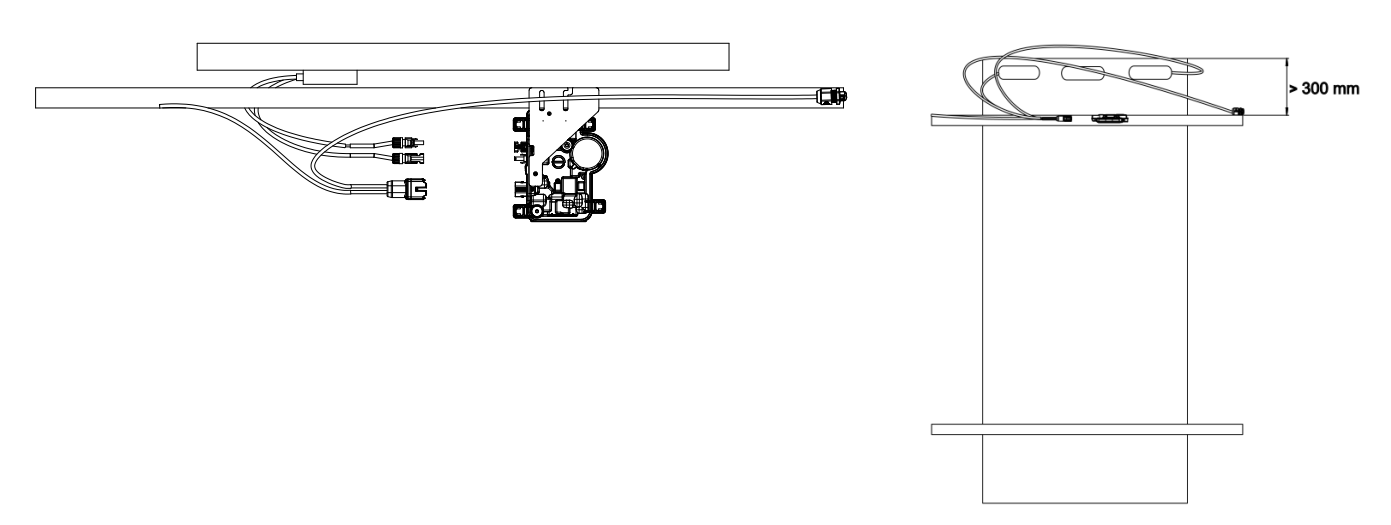

## <span id="page-14-0"></span>**Krok 4: Utwórz mapę instalacji**

Mapa instalacji Enphase to schemat fizycznej lokalizacji każdego mikroinwertera w Twojej instalacji fotowoltaicznej. Skopiuj lub użyj pustej mapy na stronie 31, aby zapisać rozmieszczenie mikroinwerterów w systemie lub zaprojektuj własny układ, jeśli potrzebujesz większej lub bardziej skomplikowanej mapy instalacji.

Każdy IQ8 Series Microinveters, IQ Gateway i IQ Battery mają usuwalną etykietę z numerem seryjnym. Zbuduj mapę instalacji, odklejając etykiety z numerami seryjnymi z płyt montażowych mikroinwertera i umieszczając etykiety na mapie. Po instalacji należy również umieścić na mapie numery seryjne IQ Gateway i IQ Battery.

Po utworzeniu mapy instalacji użyj Enphase Installer App, aby zapisać numery seryjne i skonfigurować system.

Aby uzyskać szczegółowe informacje, patrz "Wykrywanie mikroinwerterów" w tematach pomocy Enphase Installer App.

- A. Zdejmij usuwalną etykietę z numerem seryjnym z każdego mikroinwertera i przyklej ją w odpowiednim miejscu na papierowej mapie instalacji.
- B. Oderwij etykietę z IQ Gateway i jakikolwiek IQ Battery (jeśli zainstalowano) i przyklej ją do mapy instalacji.
- C. Zawsze przechowuj kopię mapy instalacji dla swojej dokumentacji. Przyklej etykiety z przyklej etykiety z przyklej etykiety z przyklej etykiety z przyklej etykiety z

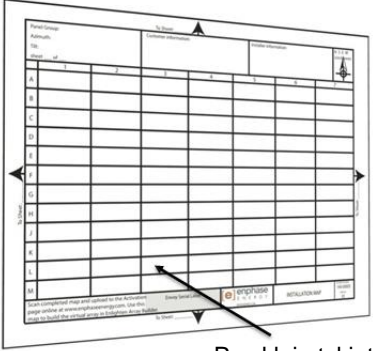

numerem seryjnym

#### <span id="page-15-0"></span>**Krok 5: Zarządzanie okablowaniem**

A. Użyj zacisków kablowych lub opasek zaciskowych, aby przymocować kabel do regału. IQ Cable musi być podparty co najmniej co 300 mm.

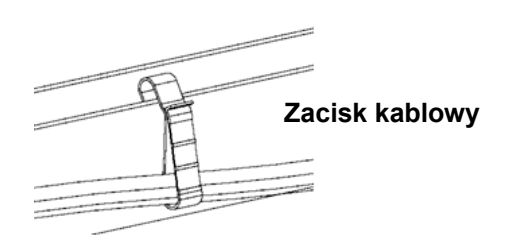

B. Nadmiar okablowania zwiń w pętle, aby nie stykał się z dachem. Nie twórz pętli o średnicy mniejszej niż 120 mm.

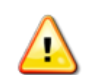

**OSTRZEŻENIE:** Zwiń nadmiar IQ Cable, aby uniknąć ryzyka otarcia izolacji kabla o powierzchnię dachu.

#### <span id="page-15-1"></span>**Krok 6: Podłącz mikroinwerter**

- A. Podłącz IQ Cable do mikroinwertera. Upewnij się, że usłyszałeś kliknięcie, gdy złącza się zazębiają.
- B. Zakryj wszystkie nieużywane złącza IQ Cable prądu z IQ Sealing Caps. Upewnij się, że usłyszałeś kliknięcie, gdy złącza się zazębiają.

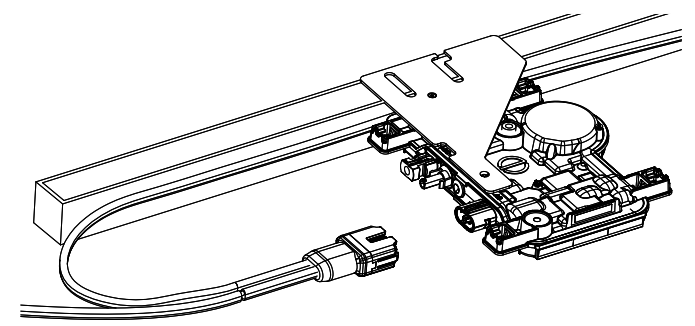

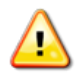

**OSTRZEŻENIE**: Ryzyko porażenia prądem. Ryzyko pożaru. Zainstaluj zaślepki uszczelniające na wszystkich nieużywanych złączach prądu zmiennego, ponieważ złącza te stają się pod napięciem, gdy system jest zasilany. Do ochrony przed wnikaniem wilgoci wymagane są zaślepki uszczelniające.

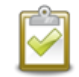

**UWAGA**: Jeśli musisz zdjąć nasadkę uszczelniającą, użyj narzędzia do rozłączania IQ.

## <span id="page-15-2"></span>**Krok 7: Zakończ nieużywany koniec IQ Cable**

Zakończ nieużywany koniec IQ Cable następująco.

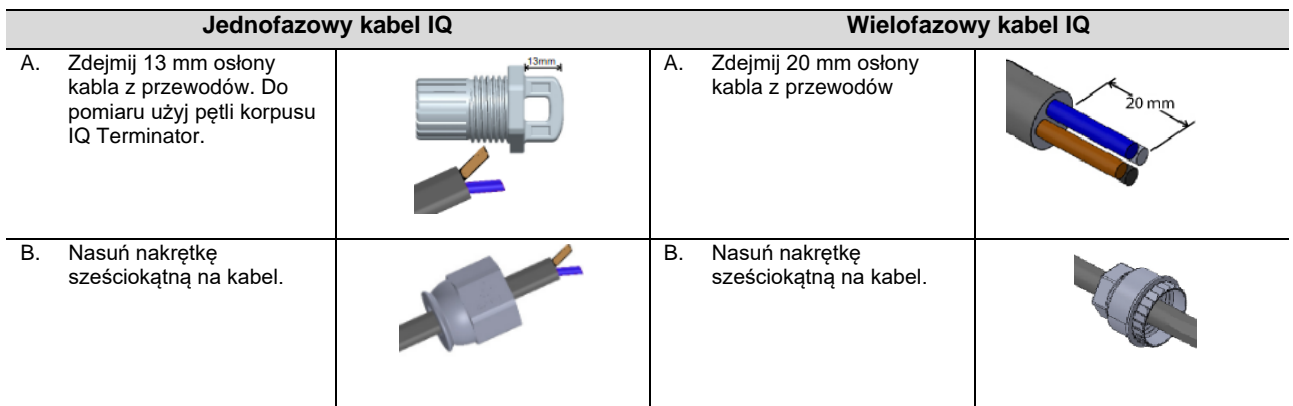

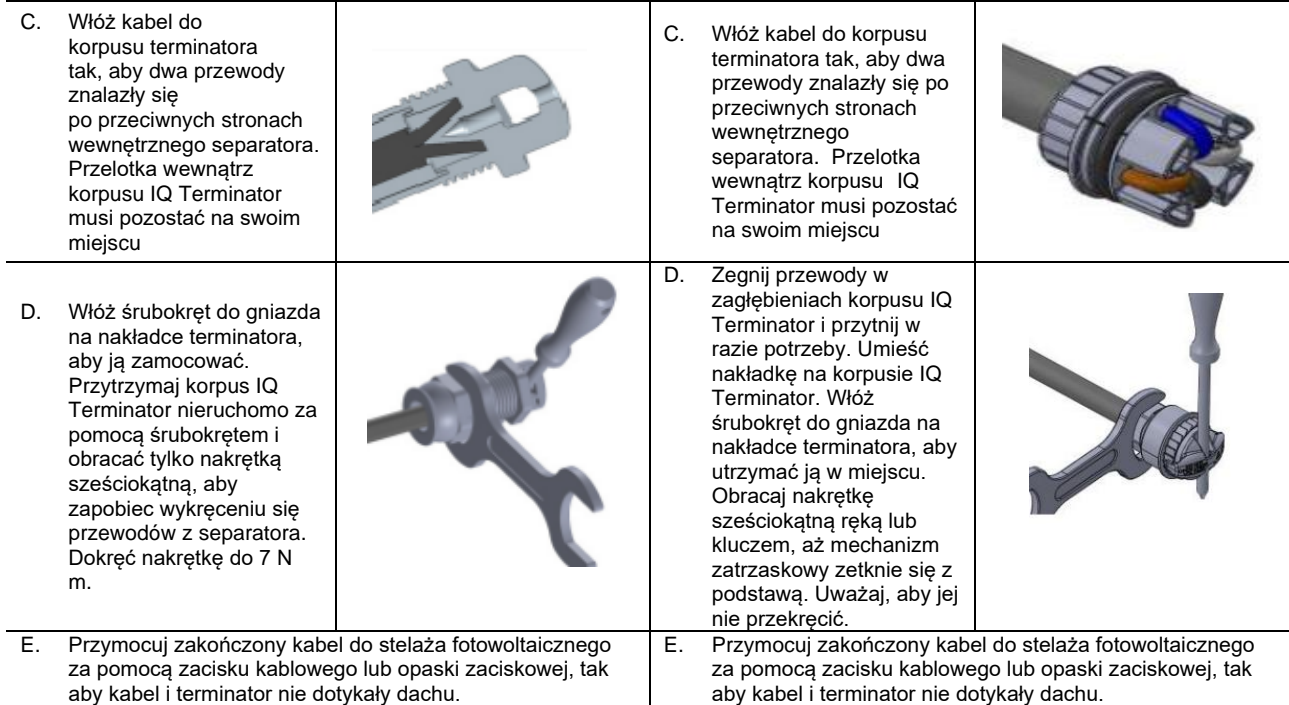

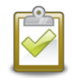

**UWAGA:** Kręć tylko nakrętką sześciokątną, aby zapobiec skręcaniu się przewodów z separatora.

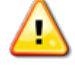

**OSTRZEŻENIE**: IQ Terminator nie może być ponownie użyty. Jeśli odkręcisz nakrętkę, musisz wyrzucić IQ Terminator.

#### <span id="page-16-0"></span>**Krok 8: Kompletna instalacja skrzynki przyłączeniowej**

- A. Podłącz IQ Cable do skrzynki przyłączeniowej.
- B. Więcej informacji można znaleźć na schematach elektrycznych na stronie 34. Kolory przewodów są wymienione poniżej:

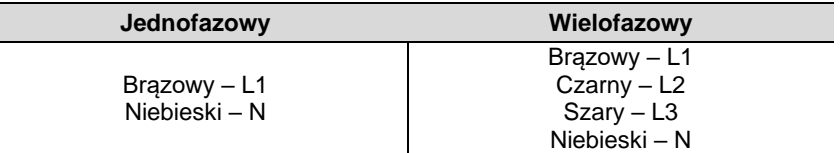

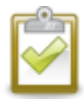

**UWAGA:** Wielofazowy IQ Cable obraca wewnętrznie L1, L2 i L3, aby zapewnić zrównoważone napięcie 400 VAC (wielofazowe), zmieniając w ten sposób fazy między mikroinwerterami.

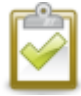

**UWAGA:** Zminimalizuj liczbę nieużywanych złączy IQ Cable z systemami wielofazowymi. Pozostawienie nieużywanych złączy kablowych w systemie wielofazowym powoduje nierównowagę faz w obwodzie odgałęzionym. Jeśli wiele złączy kablowych zostanie pominiętych w wielu obwodach odgałęzionych, asymetria się zwielokrotni.

#### IQ8MC/IQ8AC/IQ8HC Instalacja i obsługa

## <span id="page-17-0"></span>**Krok 9: Podłącz moduły fotowoltaiczne**

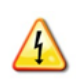

**OSTRZEŻENIE**: Niebezpieczeństwo porażenia prądem. Przewody prądu stałego tego systemu fotowoltaicznego nie są uziemione i będą pod napięciem, gdy moduły fotowoltaiczne zostaną wystawione na działanie promieni słonecznych.

- A. Podłącz przewody prądu stałego każdego modułu fotowoltaicznego do złączy odpowiedniego mikroinwertera.
- B. Sprawdź diodę LED po stronie złącza mikroinwertera. Dioda LED miga **sześć** razy po podłączeniu zasilania prądem stałym.
- C. Zamontuj moduły fotowoltaiczne nad mikroinwerterami.

# Złącze DC Dioda LED stanu

<span id="page-17-1"></span>**Krok 10: Zasil system**

- A. Włącz rozłącznik prądu przemiennego lub wyłącznik automatyczny obwodu odgałęzionego.
- B. Włączyć główny wyłącznik AC sieci elektroenergetycznej. Układ uzyska pełną moc produkcyjną po zakończeniu propagacji profilu sieci i udostępniania urządzeń. Pełne wytworzenie mocy może zająć 20-30 minut w zależności od liczby mikroinwerterów w systemie.
- C. Sprawdź diodę LED po stronie złącza mikroinwertera.

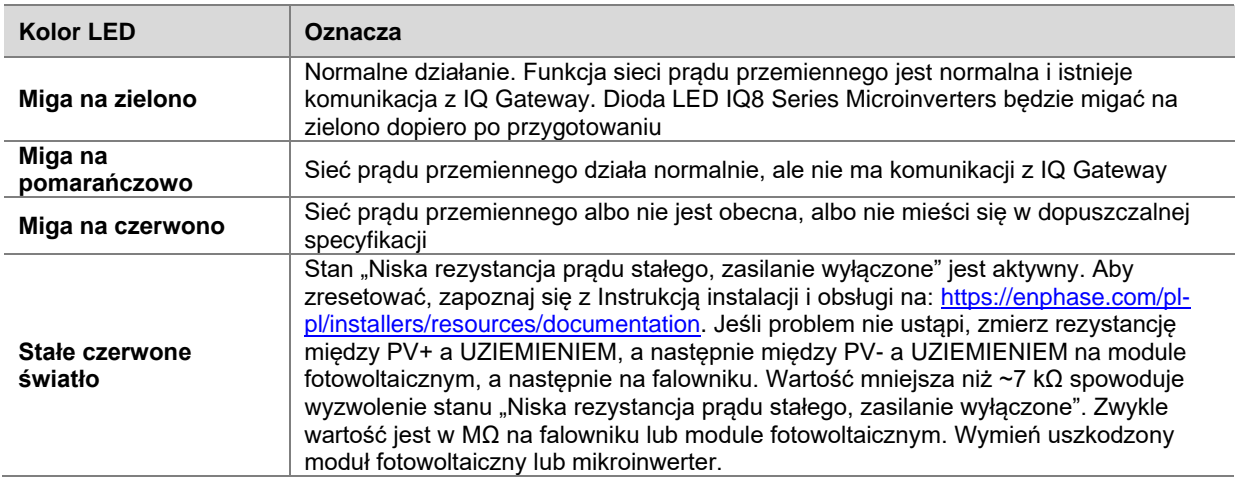

<span id="page-17-2"></span>Skorzystaj z Instrukcji szybkiej instalacji IQ Gateway, aby zainstalować bramkę i skonfigurować funkcje monitorowania systemu i zarządzania siecią.

## **Skonfiguruj i aktywuj monitorowanie**

Skorzystaj z Instrukcji szybkiej instalacji IQ Gateway, aby zainstalować bramkę i skonfigurować funkcje monitorowania systemu i zarządzania siecią. Ten przewodnik przeprowadzi Cię przez następujące czynności:

- Podłączanie bramki
- Wykrywanie urządzeń
- Łączenie z Enphase Installer Platform
- Rejestracja systemu
- Budowa wirtualnej mapy instalacji

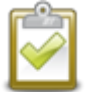

**UWAGA:** Gdy operator sieci elektrycznej wymaga innego profilu sieci niż ustawiony w mikroinwerterze, należy wybrać odpowiedni profil sieci dla swojej instalacji.

Możesz ustawić profil sieci za pośrednictwem Enphase Installer Platform, podczas rejestracji systemu lub za pośrednictwem aplikacji Instalatora Enphase w dowolnym momencie. Aby ustawić lub zmienić profil sieci, musisz mieć IQ Gateway. Więcej informacji na temat [ustawiania lub zmiany profilu sieci można znaleźć w](https://enphase.com/pl-pl/installers/resources/documentation)  [Instrukcji instalacji i obsługi IQ Gatewa](https://enphase.com/pl-pl/installers/resources/documentation)y pod adresem https://enphase.com/plpl/installers/resources/documentation

## <span id="page-18-0"></span>**6. Rozwiązywanie problemów**

Przestrzegaj wszystkich środków bezpieczeństwa opisanych w tej instrukcji. Kompetentny personel może skorzystać z poniższych kroków rozwiązywania problemów, jeśli system fotowoltaiczny nie działa prawidłowo.

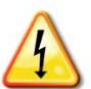

**OSTRZEŻENIE**: Ryzyko porażenia prądem. Nie próbuj naprawiać mikroinwertera Enphase; nie zawiera części, które mogą być serwisowane przez użytkownika. Jeśli przestanie działać, skontaktuj się z obsługą klienta Enphase, aby uzyskać numer RMA (autoryzacja zwrotu towaru) i rozpocząć proces wymiany.

## <span id="page-18-1"></span>**Wskaźniki LED i raportowanie błędów**

<span id="page-18-2"></span>Poniższa sekcja opisuje wskazania diod LED.

#### **Działanie LED**

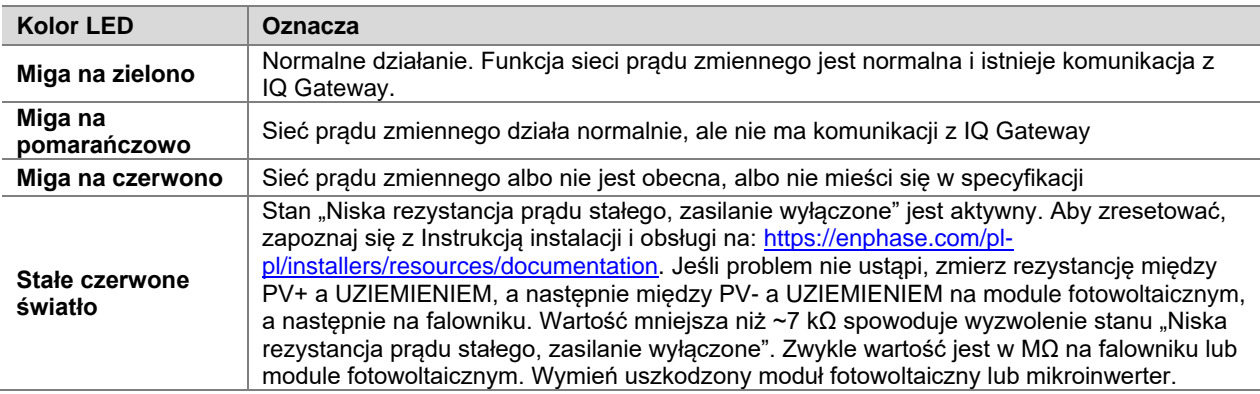

Dioda LED stanu na każdym mikroinwerterze świeci na zielono po około sześciu sekundach od włączenia zasilania prądem stałym. Świeci światłem ciągłym przez dwie minuty, po czym następuje sześć zielonych mignięć. Następnie czerwone mignięcia wskazują, że nie ma sieci, jeśli system nie jest jeszcze zasilany.

Jakiekolwiek krótkie czerwone mignięcia po pierwszym podaniu zasilania prądem stałym do mikroinwertera wskazują na awarię podczas uruchamiania mikroinwertera.

## <span id="page-18-3"></span>**Niska rezystancja prądu stałego — stan wyłączenia zasilania**

We **wszystkich IQ8 Series Microinverters** świecąca na stałe czerwona dioda LED stanu po włączeniu zasilania prądem stałym wskazuje, że mikroinwerter wykrył zdarzenie Niska rezystancja prądu stałego — wyłączenie zasilania. Dioda LED pozostanie czerwona, a usterka będzie nadal zgłaszana przez bramkę, dopóki błąd nie zostanie usunięty.

Czujnik rezystancji izolacji (IR) w mikroinwerterze mierzy rezystancję między dodatnim i ujemnym wejściem fotowoltaicznym do masy. Jeśli którakolwiek z rezystancji spadnie poniżej progu 7 kΩ, mikroinwerter zatrzymuje wytwarzanie energii i podnosi ten stan. Może to wskazywać na wadliwą izolację modułu, wadliwe okablowanie lub złącza, wnikanie wilgoci lub podobny problem. Chociaż przyczyna może być tymczasowa, ten stan mikroinwertera utrzymuje się do momentu ręcznego zresetowania czujnika.

**Aby usunąć ten warunek, wymagana jest IQ Gateway.** Stan znika na polecenie operatora, chyba że jego przyczyna jest nadal obecna.

Jeśli mikroinwerter zarejestruje stan "Niska rezystancja prądu stałego — zasilanie wyłączone", można spróbować usunąć ten stan. Jeśli stan nie ustąpi po wykonaniu poniższej procedury, skontaktuj się z obsługą klienta Enphase Energy pod adresem<https://enphase.com/contact/support>

Wykonaj poniższe czynności, aby wysłać wyraźny komunikat do mikroinwertera. Należy pamiętać, że stan nie zniknie po zresetowaniu czujnika, jeśli przyczyna awarii jest nadal obecna. Jeśli stan nie ustąpi, skontaktuj się z instalatorem.

#### **Metoda : Usuń ten błąd, korzystając z Enphase Installer Platform**

• Zaloguj się do Enphase Installer Platform i uzyskaj dostęp do systemu.

- Kliknij kartę **Zdarzenia**. Następny ekran pokazuje aktualny stan "Niska rezystancja prądu stałego stan wyłączenia zasilania" dla systemu.
- Kliknij **Niska rezystancja prądu stałego — stan wyłączenia zasilania**.
- Gdzie "n" to liczba urządzeń, których dotyczy problem, kliknij **n urządzeń (pokaż szczegóły)**.
- Kliknij numer seryjny mikroinwertera, którego dotyczy problem.
- Kliknij **Zadania i Wyczyść GFI, aby usunąć zdarzenie.**.

#### <span id="page-19-0"></span>**Inne usterki**

Wszystkie inne usterki są zgłaszane do bramki. Zapoznaj się z *Instrukcją instalacji i obsługi IQ Gateway* na <https://enphase.com/pl-pl/installers/resources/documentation> dla procedur rozwiązywania problemów.

#### <span id="page-19-1"></span>**Rozwiązywanie problemów z niesprawnym mikroinwerterem**

Aby rozwiązać problem z niesprawnym mikroinwerterem, wykonaj czynności w podanej kolejności:

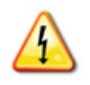

**OSTRZEŻENIE:** Ryzyko porażenia prądem. Przed przystąpieniem do czynności serwisowych należy zawsze odłączyć napięcie od obwodu prądu zmiennego. Nigdy nie odłączaj złączy prądu stałego lub prądu zmiennego pod obciążeniem.

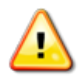

**OSTRZEŻENIE:** Enphase mikroinwertera są zasilane prądem stałym z modułów fotowoltaicznych. Upewnij się, że odłączyłeś połączenia prądu stałego i ponownie podłącz zasilanie prądem stałym, a następnie obserwuj ciągłe zielone światło przez około sześć sekund po podłączeniu do źródła prądu stałego.

- A. Upewnij się, że wyłączniki prądu zmiennego i odłączniki są zamknięte.
- B. Sprawdź połączenie z siecią elektroenergetyczną i upewnij się, że napięcie sieciowe mieści się w dopuszczalnym zakresie.
- C. Sprawdź, czy napięcia linii prądu zmiennego na wszystkich wyłącznikach PV na panelu elektrycznym i panelach podrzędnych mieszczą się w zakresach przedstawionych w poniższej tabeli.
- D. Sprawdź, czy napięcie linii prądu zmiennego w skrzynce przyłączeniowej dla każdego odgałęzionego obwodu prądu przemiennego mieści się w zakresach przedstawionych w poniższej tabeli:

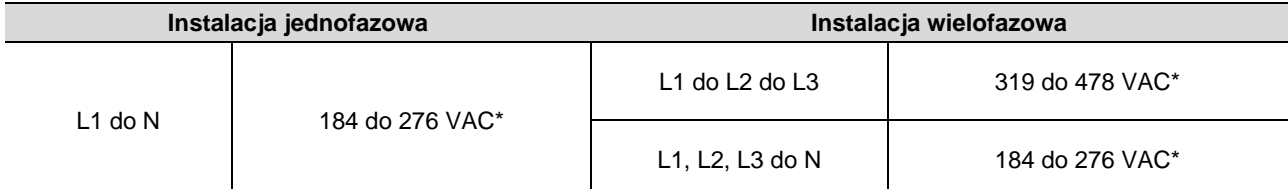

\*Nominalny zakres napięcia może zostać rozszerzony poza nominalne, jeśli wymaga tego operator sieci elektrycznej.

- E. Za pomocą Narzędzia do odłączania IQ odłącz kabel prądu zmiennego danego mikroinwertera od IQ Cable.
- F. Sprawdź, czy sieć jest obecna w mikroinwerterze, mierząc napięcie międzyprzewodowe i międzyprzewodowe do uziemienia na złączu IQ Cable.
- G. Sprawdź wzrokowo, czy połączenia obwodów odgałęzionych prądu zmiennego (kabel IQ i połączenia prądu zmiennego) są prawidłowo osadzone. W razie potrzeby włóż je ponownie. Sprawdź również, czy nie ma uszkodzeń, takich jak uszkodzenia spowodowane przez gryzonie.
- H. Upewnij się, że wszelkie rozłączniki zasilania prądem zmiennym, a także dedykowane wyłączniki dla każdego odgałęzionego obwodu prądu zmiennego działają prawidłowo i są zamknięte.
- I. Odłącz i ponownie podłącz złącza modułów fotowoltaicznych prądu stałego. Dioda LED stanu każdego mikroinwertera zaświeci się na zielono przez kilka sekund po podłączeniu do zasilania prądem stałym, a następnie zamiga na zielono sześć razy, wskazując normalne działanie rozruchowe po około dwóch minutach od podłączenia do zasilania prądem stałym. Następnie dioda LED wznawia normalne działanie, jeśli siatka jest obecna. Zobacz stronę 18, gdzie opisano normalne działanie diod LED.
- J. Podłącz miernik cęgowy do jednego przewodu kabli prądu stałego z modułu fotowoltaicznego, aby zmierzyć prąd mikroinwertera. Będzie to poniżej jednego ampera, jeśli prąd zmienny jest odłączony.
- K. Sprawdź, czy napięcie prądu stałego modułu fotowoltaicznego mieści się w dopuszczalnym zakresie pokazanym w "Specyfikacjach". Skorzystaj z kalkulatora zgodności Enphase pod adresem: <https://enphase.com/pl-pl/installers/microinverters/calculator> w celu sprawdzenia zgodności elektrycznej modułu fotowoltaicznego z mikroinwerterem.
- L. Zamień przewody prądu stałego ze znanym sprawnym sąsiednim modułem fotowoltaicznym. Jeśli po okresowym sprawdzaniu Enphase Installer Platform (może to potrwać do 30 minut) problem przenosi się na sąsiedni moduł, oznacza to, że moduł fotowoltaiczny nie działa prawidłowo. Jeśli pozostaje na swoim miejscu, problem dotyczy oryginalnego mikroinwertera. Skontaktuj się [z Obsługą klienta Enphase](https://enphase.com/contact/support) o pomoc w odczytywaniu danych mikroinwertera i w razie potrzeby o pomoc w uzyskaniu zastępczego mikroinwertera.
- M. Sprawdź połączenia prądu stałego między mikroinwerterem a modułem fotowoltaicznym. Połączenie może wymagać dokręcenia lub ponownego osadzenia. Jeśli połączenie jest zużyte lub uszkodzone, może wymagać wymiany.
- N. Sprawdź u operatora sieci elektrycznej, czy częstotliwość linii mieści się w zakresie. Jeśli problem będzie się powtarzał, skontaktuj się z obsługą klienta pod adresem<https://enphase.com/contact/support>

## <span id="page-20-0"></span>**Odłącz mikroinwerter**

Jeśli po wykonaniu opisanych powyżej kroków rozwiązywania problemów nadal występują problemy, skontaktuj się z firmą Enphase pod adresem [https://enphase.com/contact/support.](https://enphase.com/contact/support) Jeśli wymiana zostanie zautoryzowana przez Enphase, wykonaj poniższe czynności. Aby upewnić się, że mikroinwerter nie zostanie odłączony od modułów fotowoltaicznych pod obciążeniem, wykonaj kroki odłączania w pokazanej kolejności:

- A. Odłącz zasilanie od wyłącznika obwodu prądu zmiennego.
- B. Złącza prądu zmiennego IQ Cable można wyjmować wyłącznie za pomocą narzędzi. Aby odłączyć mikroinwerter od IQ Cable, włóż IQ Disconnect Tool i wyjmij złącze.
- C. Przykryj moduł fotowoltaiczny nieprzezroczystą osłoną.
- D. Za pomocą miernika cęgowego sprawdź, czy w przewodach prądu stałego między modułem fotowoltaicznym a mikroinwerterem nie płynie prąd. Jeśli prąd nadal płynie, sprawdź, czy wykonałeś powyższe kroki A, B i C.

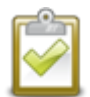

**UWAGA:** Zachowaj ostrożność podczas pomiaru prądu stałego, ponieważ większość mierników cęgowych musi być najpierw wyzerowana i ma tendencję do dryfowania z czasem.

- E. Odłącz złącza kabla prądu stałego modułu fotowoltaicznego od mikroinwertera za pomocą IQ Disconnect Tool.
- F. Jeśli jest obecny, poluzuj i/lub usuń wszelkie elementy łączące.
- G. Wyjmij mikroinwerter z konstrukcji PV.

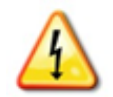

**OSTRZEŻENIE:** Ryzyko porażenia prądem. Ryzyko pożaru. Nie pozostawiaj odkrytych złączy prądu zmiennego na IQ Cable przez dłuższy czas. Jeśli nie planujesz natychmiastowej wymiany mikroinwertera, nieużywane złącze należy zakryć IQ Sealing Cap.

## <span id="page-20-1"></span>**Zainstaluj zamienny mikroinwerter**

- A. Gdy dostępny jest zamienny mikroinwerter, należy sprawdzić, czy wyłącznik obwodu prądu przemiennego jest odłączony od napięcia.
- B. Zamontuj mikroinwerter poziomo wspornikiem do góry lub pionowo
	- Zawsze umieszczaj go pod modułem fotowoltaicznym, chroniąc go przed bezpośrednim działaniem deszczu, słońca i innych szkodliwych zjawisk pogodowych. Pozostaw w odległości co najmniej 19 mm między dachem a mikroinwerterem. Pozostaw także odstęp 13 mm między tylną częścią modułu fotowoltaicznego a górną częścią mikroinwertera.

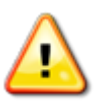

• W przypadku montażu pionowego zachowaj również odstęp > 300 mm od krawędzi modułu fotowoltaicznego, aby chronić mikroinwerter przed bezpośrednim narażeniem na deszcz, promieniowanie UV i inne szkodliwe zdarzenia pogodowe.

**OSTRZEŻENIE**: Ryzyko uszkodzenia sprzętu. Zainstaluj mikroinwerter pod modułem PV.

- Zainstaluj mikroinwerter pod modułem fotowoltaicznym, aby uniknąć bezpośredniego narażenia na deszcz, promieniowanie UV i inne szkodliwe zjawiska pogodowe.
- Zawsze należy montować wspornik mikroinwertera stroną do góry.
- Nie montować mikroinwertera do góry nogami.
- Nie wystawiaj złączy prądu zmiennego lub prądu stałego (na połączeniu kablu IQ, module fotowoltaicznym lub mikroinwerterze) na działanie deszczu lub skroplin przed połączeniem złączy.
- C. Dokręć elementy mocujące zgodnie z pokazanymi wartościami. Uważaj, aby ich nie przekręcić.
- Elementy montażowe 6 mm: 5 N m
- Elementy montażowe 8 mm: 9 N m
- Podczas korzystania ze sprzętu montażowego innego producenta należy stosować zalecaną przez producenta wartość momentu dokręcania
- D. Podłącz mikroinwerter do złącza IQ Cable. Upewnij się, że usłyszałeś kliknięcie, gdy złącza się zazębiają.
- E. Podłącz przewody prądu stałego każdego modułu fotowoltaicznego do złączy odpowiedniego mikroinwertera.
- F. Zamontuj ponownie moduły PV nad mikroinwerterem.
- G. Zasil wyłącznik obwodu prądu przemiennego i sprawdź działanie nowego mikroinwertera, sprawdzając diodę LED stanu po stronie złącza mikroinwertera.
- H. Użyj Enphase Installer App, aby usunąć stary numer seryjny mikroinwertera z bazy danych IQ Gateway. W Enphase Installer App, po podłączeniu do IQ Gateway; wykonaj poniższe kroki:
	- a. Kliknij "Urządzenia i zestawy" > "Mikroinwertery IQ i zestawy" > "Nr seryjny mikroinwertera IQ"
	- b. Kliknij "WYCOFAJ" wycofać stary numer seryjny mikroinwertera z bazy danych IQ Gateway.
	- c. Dodaj nowy numer seryjny mikroinwertera do bazy danych IQ Gateway, skanując kod kreskowy za pomocą Enphase Installer App i kamery urządzenia.
	- d. Kliknij "Urządzenia i zestawy" > "Mikroinwertery IQ i zestawy" > "DODAJ URZADZENIA". Zeskanuj kod kreskowy IQ8 Microinverters i przypisz go do mapy instalacji.

**Lub**

- a. Przejdź do "Serwis" > "Zażądaj zwrotu i zainstaluj urządzenie zastępcze" > "ZAINSTALUJ CZEŚĆ ZAMIENNĄ". Wprowadź oryginalny numer seryjny urządzenia oraz numer seryjny urządzenia zastępczego i prześlii.
- I. Rozpocznij proces konfiguracji dla nowo dodanego mikroinwertera za pomocą Enphase Installer App i podłączając aplikację Enphase Installer do IQ Gateway w trybie AP. Następnie wybierz "Inicjowanie urządzenia" za pomocą Enphase Installer App.
- J. Wyślij stary mikroinwerter do Enphase, korzystając z dołączonej etykiety zwrotnej.

#### <span id="page-21-0"></span>**Planowanie i zamawianie Enphase IQ Cable**

IQ Cable to kabel ciągły z podwójną izolacją, przystosowany do użytku na zewnątrz, ze zintegrowanymi złączami do mikroinwerterów. Złącza te są wstępnie instalowane wzdłuż IQ Cable w odstępach, aby dostosować się do różnych szerokości modułów fotowoltaicznych. Microinveter podłącza się bezpośrednio do złączy kablowych.

#### **Opcje rozstawu złączy**

IQ Cable jest dostępny w trzech wariantach rozstawu złączy. Odstęp między złączami na kablu może wynosić 1,3 m, 2,0 m lub 2,3 m. Rozstaw 1,3 metra najlepiej nadaje się do łączenia modułów fotowoltaicznych zainstalowanych w orientacji pionowej, podczas gdy rozstaw 2,0 i 2,3 metra umożliwia instalację 54-ogniwa/108 półogniw, 60-ogniwa/120 półogniw, 66-ogniwa/132 półogniw, 72-ogniwa/144 półogniw modułów fotowoltaicznych w orientacji poziomej .

## **Opcje IQ Cable**

Opcje zamówienia obejmują:

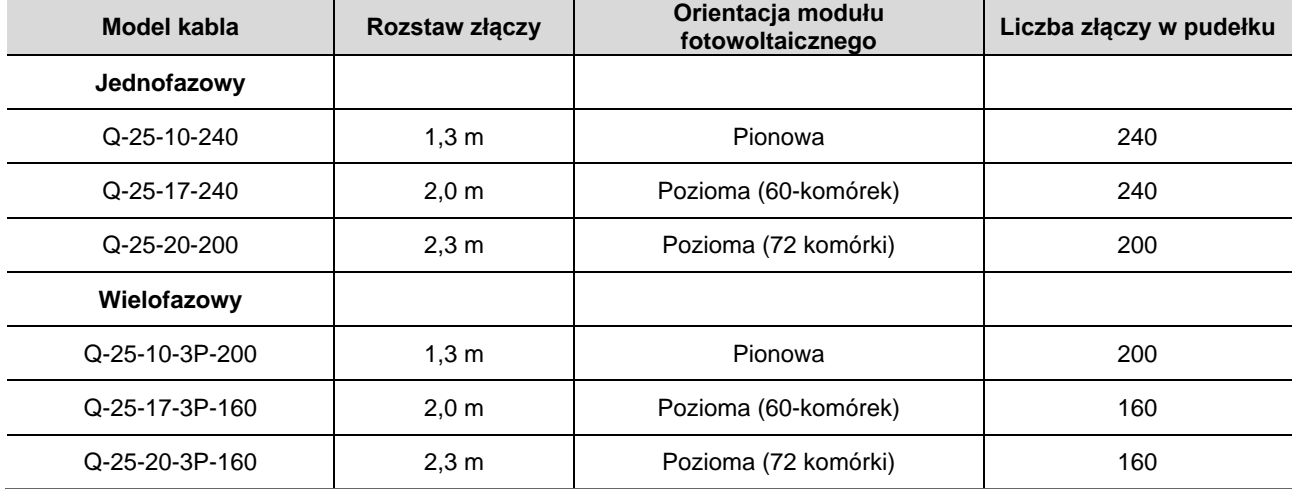

System okablowania jest wystarczająco elastyczny, aby dostosować się do prawie każdego projektu solarnego. Aby określić potrzebny typ kabla, należy wziąć pod uwagę następujące kwestie:

- Podczas łączenia modułów fotowoltaicznych zarówno w orientacji pionowej, jak i poziomej, może być konieczne przejście między typami kabli. Zobacz powyższą tabelę z dostępnymi typami kabli.
- Aby przejść między typami kabli, zainstaluj parę złączy przewodowych polowych.
- W sytuacjach, w których moduły pionowe są rozmieszczone w dużych odstępach, może być konieczne użycie kabli rozmieszczonych poziomo dla modułów fotowoltaicznych zorientowanych pionowo i, w razie potrzeby, utworzenie pętli z nadmiaru kabli.

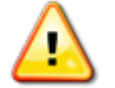

**OSTRZEŻENIE**: Nie twórz pętli o średnicy mniejszej niż 120 mm.

#### <span id="page-22-0"></span>**Bezpieczeństwo Enphase IQ Cable**

IQ Cable jest dostępny z kilkoma opcjami akcesoriów ułatwiającymi instalację, w tym:

- **Raw IQ Cable** (Q-25-RAW-300 dla jednofazowych, Q-25-RAW-3P-300 dla wielofazowych): Długość 300 metrów. Kabel bez złączy. (opcjonalnie)
- **IQ Field Wireable Connectors** (męskie i żeńskie; jednofazowe: Q-CONN-R-10M i Q-CONN-R-10F; wielofazowe Q-CONN-3P-10M i Q-CONN-3P-10F)
- **IQ Cable Clips**: (ET-CLIP-100) Służy do mocowania okablowania do konstrukcji lub do zabezpieczania okablowania w pętli.
- **IQ Disconnect Tool** (Q-DISC-10) Narzędzie do odłączania złączy IQ Cable, złączy prądu stałego i mocowania modułu prądu zmiennego
- **IQ Sealing Cap** (żeńskie): (Q-SEAL-10) Jeden potrzebny do zakrycia każdego nieużywanego złącza na okablowaniu
- **IQ Terminator** (Q-TERM-R-10 dla jednofazowego lub Q-TERM-3P-10 dla wielofazowego) Jeden na każdy koniec segmentu kabla prądu zmiennego; zazwyczaj potrzebne są dwa na obwód odgałęziony
- **IQ Relay**: jednofazowy (Q-RELAY-1P-INT) lub IQ Relay, wielofazowy (Q-RELAY-3P-INT). W przypadku regionu Włoch użyj przekaźnika IQ (Q-RELAY-2-3P-ITA) zarówno do zastosowań jednofazowych, jak i wielofazowych.
	- o Wielofazowy IQ Relay zapewnia również sprzężenie faz, aby umożliwić mikroinwerterom na wszystkich fazach komunikację z IQ Gateway. Użyj Legrand Phase Coupler (LPC-01) dla systemu wielofazowego do łączenia faz, jeśli IQ Relay nie jest zainstalowany w systemie wielofazowym.

# <span id="page-23-0"></span>**7. Dane techniczne**

#### <span id="page-23-1"></span>**Względy techniczne**

Podczas instalacji systemu Enphase IQ8 Series Microinverters należy przestrzegać poniższych zaleceń:

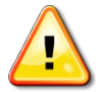

**OSTRZEŻENIE:** Ryzyko uszkodzenia sprzętu. Należy dopasować zakres napięcia roboczego DC modułu fotowoltaicznego do dopuszczalnego zakresu napięcia wejściowego mikroinwertera Enphase.

**OSTRZEŻENIE:** Ryzyko uszkodzenia sprzętu. Maksymalne napięcie obwodu otwartego modułu fotowoltaicznego nie może przekraczać określonego maksymalnego napięcia wejściowego mikroinwertera Enphase.

- Moduły fotowoltaiczne muszą mieć przewody oznaczone jako "PV Wire" lub "PV Cable".
- Sprawdź, czy parametry napięcia i prądu modułu fotowoltaicznego odpowiadają parametrom mikroinwertera.
- Maksymalny prąd zwarciowy modułu fotowoltaicznego musi być równy lub mniejszy niż maksymalny wejściowy prąd zwarciowy prądu stałego mikroinwertera.

Napięcie wyjściowe i prąd modułu fotowoltaicznego zależą od ilości, wielkości i temperatury ogniw fotowoltaicznych, a także nasłonecznienia każdego ogniwa. Najwyższe napięcie wyjściowe modułu fotowoltaicznego występuje, gdy temperatura ogniw jest najniższa, a moduł fotowoltaiczny znajduje się w obwodzie otwartym (nie działa).

#### <span id="page-23-2"></span>**Moduły dwustronne**

Enphase IQ8 Series Microinverters są kompatybilne z bifacialnymi modułami fotowoltaicznymi, jeśli parametry elektryczne modułów dostosowane do temperatury (maksymalna moc, napięcie i prąd), biorąc pod uwagę parametry elektryczne, w tym wzmocnienie bifacial, mieszczą się w dopuszczalnym zakresie parametrów wejściowych mikroinwertera. Oceniając wielkość wzmocnienia dwustronnego, postępuj zgodnie z zaleceniami producentów modułów.

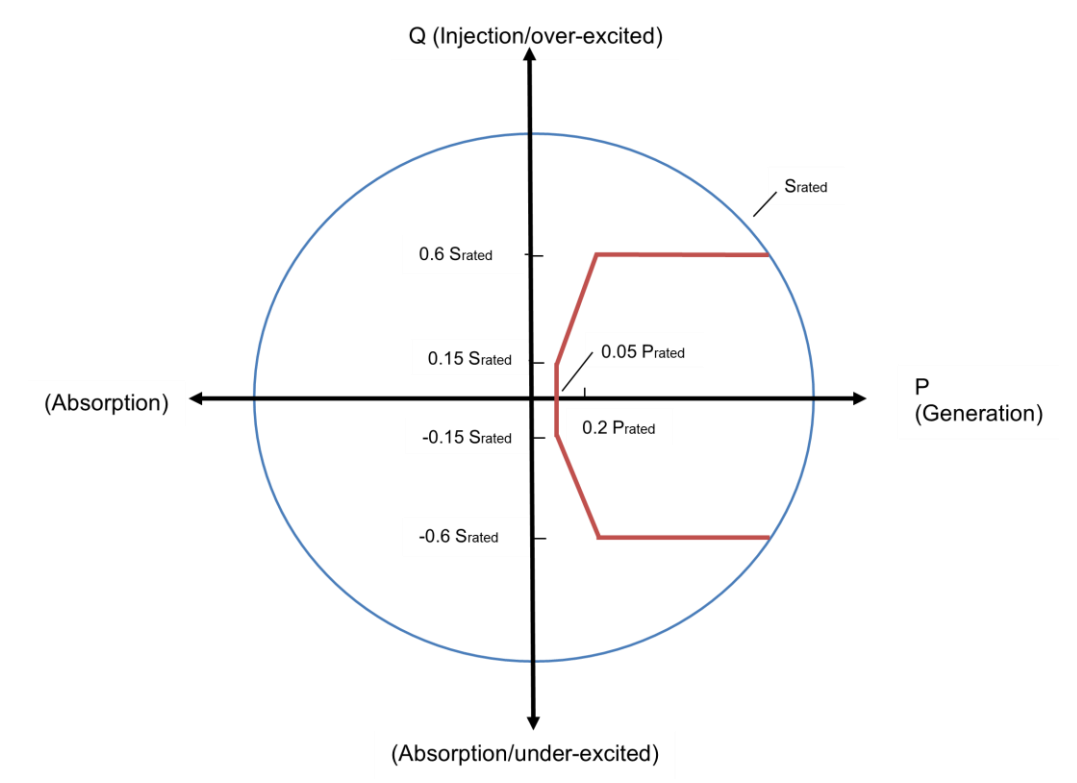

#### <span id="page-23-3"></span>**Krzywa zdolności PQ**

# <span id="page-24-0"></span>**8. Specyfikacje**

Patrz specyfikacje w poniższej tabeli dla następujących IQ8 Series Microinverters

- IQ8MC-72-M-INT Microinverter
- IQ8AC-72-M-INT Microinverter
- IQ8HC-72-M-INT Microinverter

#### <span id="page-24-1"></span>**Specyfikacje IQ8MC-72-M-INT Microinverter**

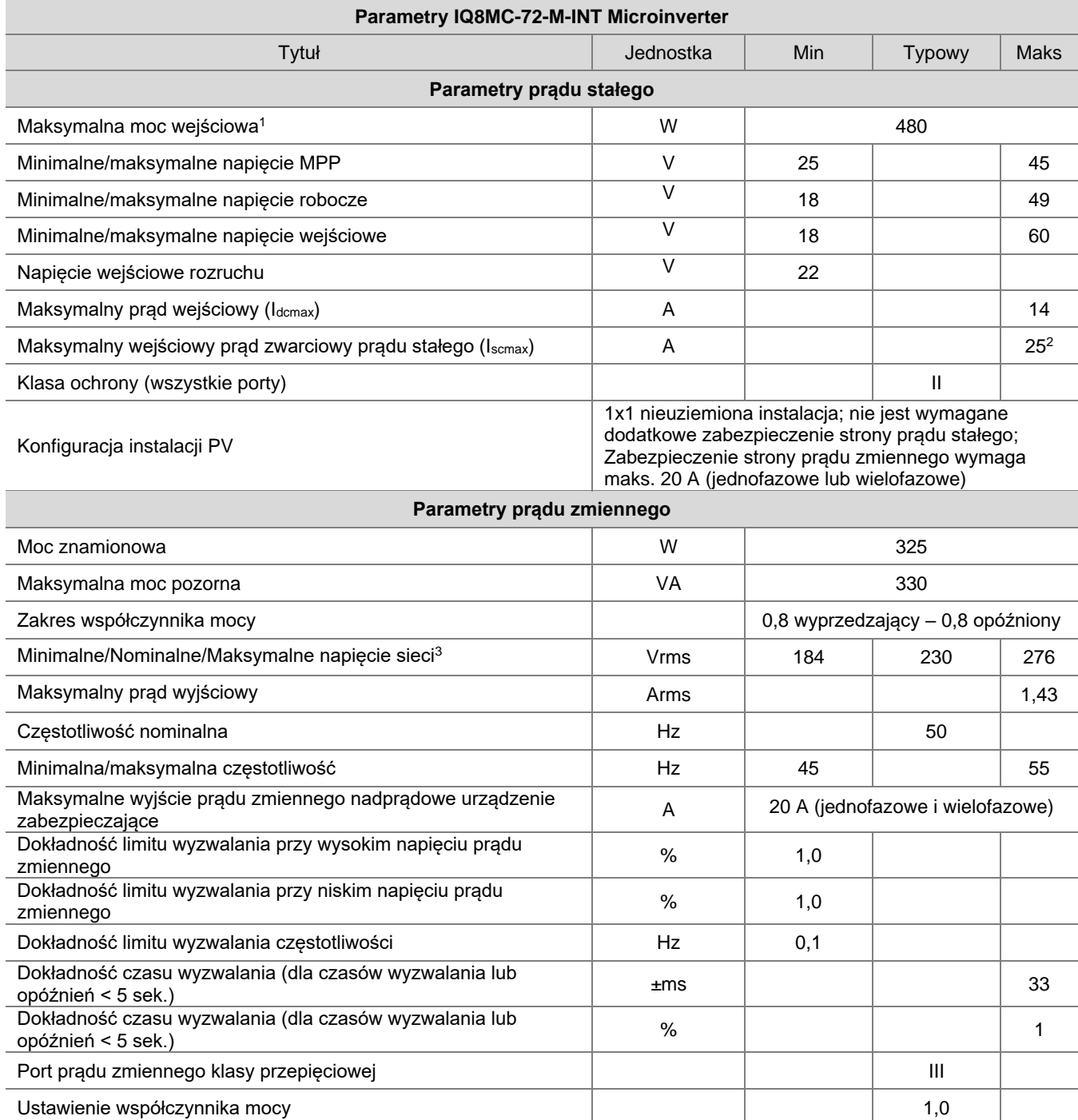

1. Brak wymuszonego stosunku prądu stałego/prądu zmiennego. Zobacz kalkulator zgodności na [https://enphase.com/pl](https://enphase.com/pl-pl/installers/microinverters/calculator)pl/in

- 2. Maksymalny prąd zwarciowy dla modułów (Isc) dozwolonych do parowania z IQ8 Series Microinverters: 20 A (obliczony ze współczynnikiem bezpieczeństwa 1,25 zgodnie z normą IEC 62548).
- 3. Nominalny zakres napięcia może zostać rozszerzony poza nominalne, jeśli wymaga tego operator sieci elektrycznej.

#### IQ8MC/IQ8AC/IQ8HC Instalacja i obsługa

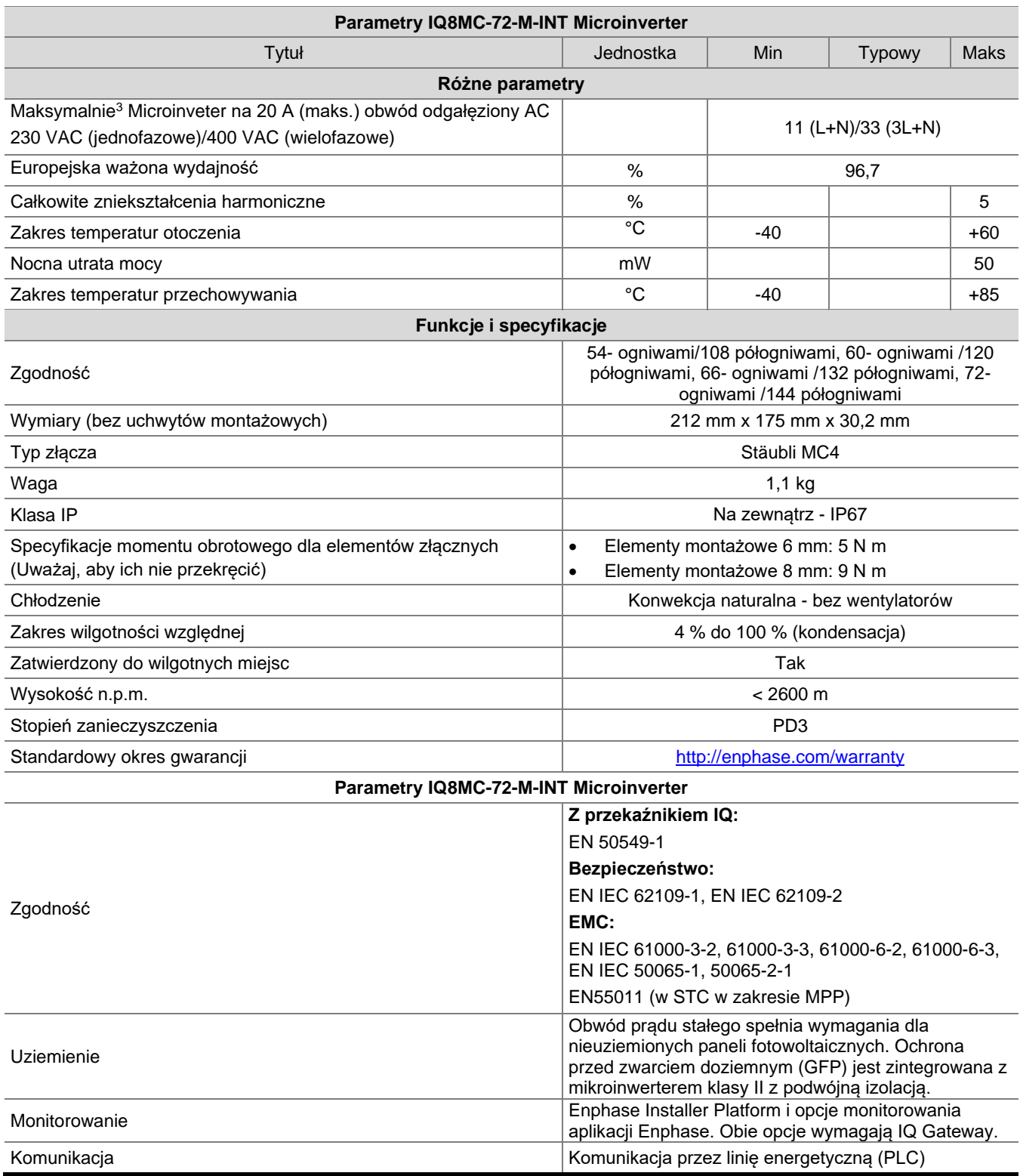

4. Limity mogą się różnić. Zapoznaj się z lokalnymi wymaganiami, aby określić liczbę mikroinwerterów na oddział w Twojej okolicy.

## <span id="page-26-0"></span>**Specyfikacje IQ8AC-72-M-INT Microinverter**

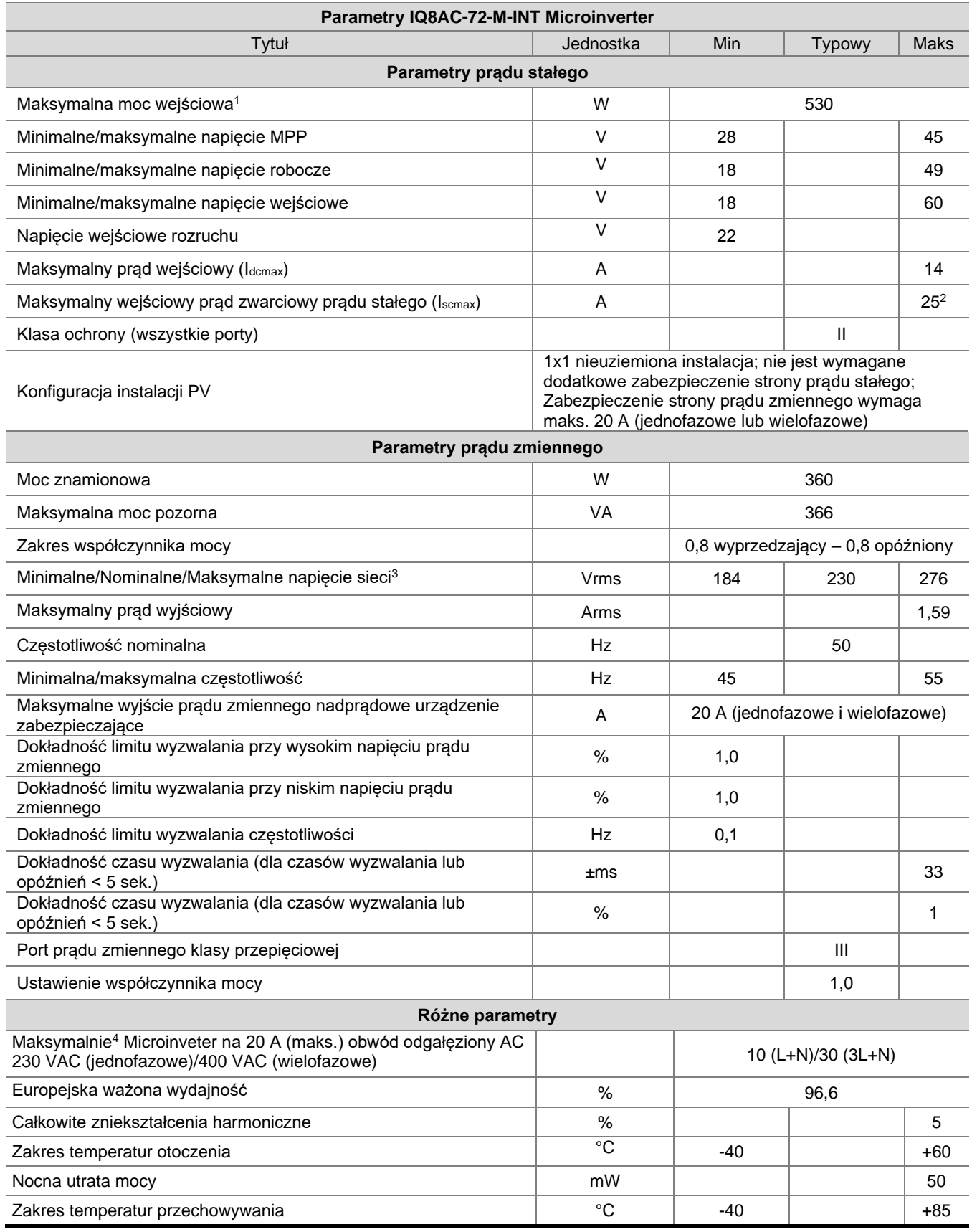

1. Brak wymuszonego stosunku prądu stałego/prądu zmiennego. Zobacz kalkulator zgodności na [https://enphase.com/pl](https://enphase.com/pl-pl/installers/microinverters/calculator)[pl/installers/microinverters/calculator](https://enphase.com/pl-pl/installers/microinverters/calculator)

2. Maksymalny prąd zwarciowy dla modułów (Isc) dozwolonych do parowania z IQ8 Series Microinverters: 20 A (obliczony ze współczynnikiem bezpieczeństwa 1,25 zgodnie z normą IEC 62548).

3. Nominalny zakres napięcia może zostać rozszerzony poza nominalne, jeśli wymaga tego operator sieci elektrycznej.

4. Limity mogą się różnić. Zapoznaj się z lokalnymi wymaganiami, aby określić liczbę mikroinwerterów na oddział w Twojej okolicy.

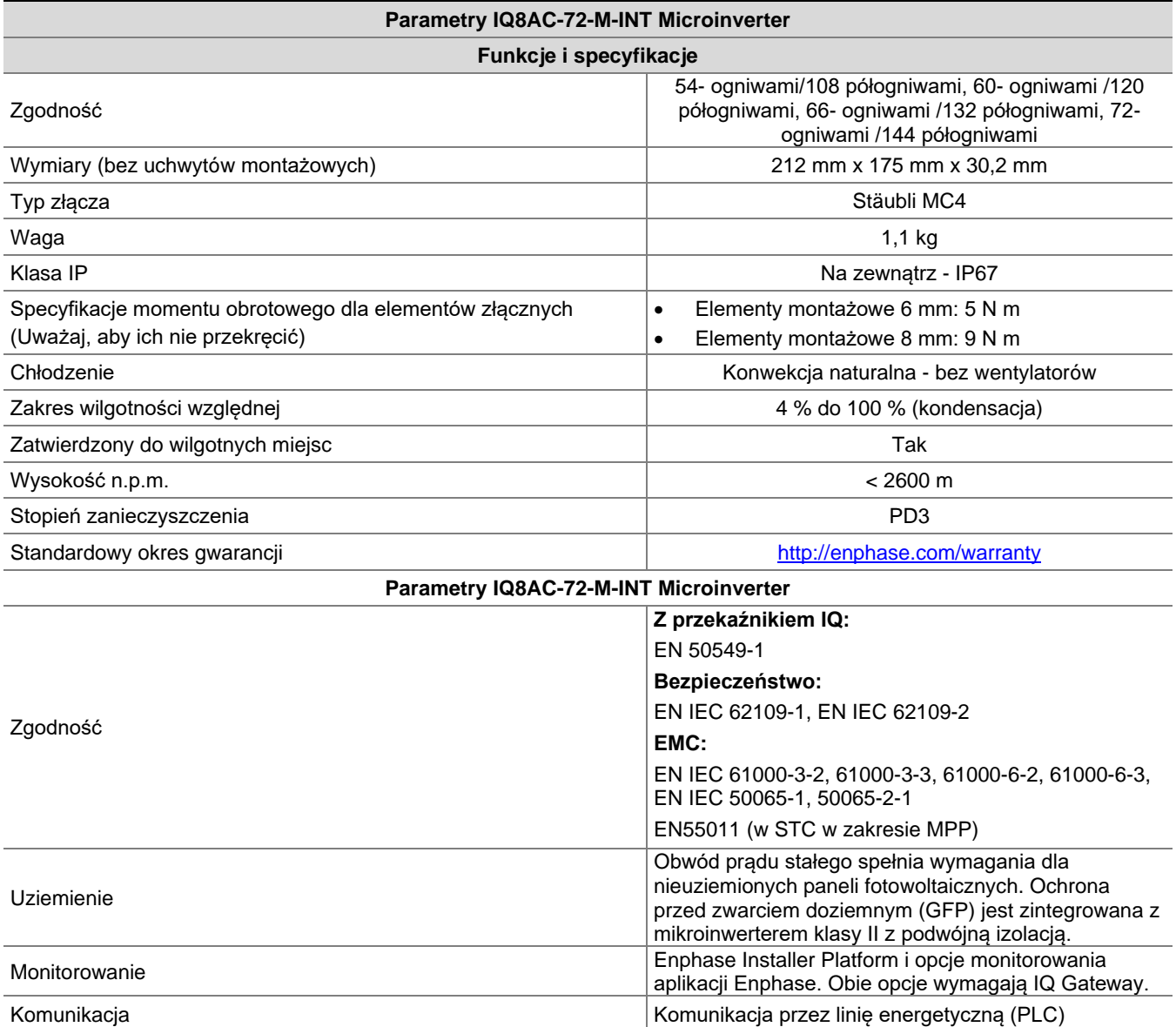

.

## <span id="page-28-0"></span>**Specyfikacje IQ8HC-72-M-INT Microinverter**

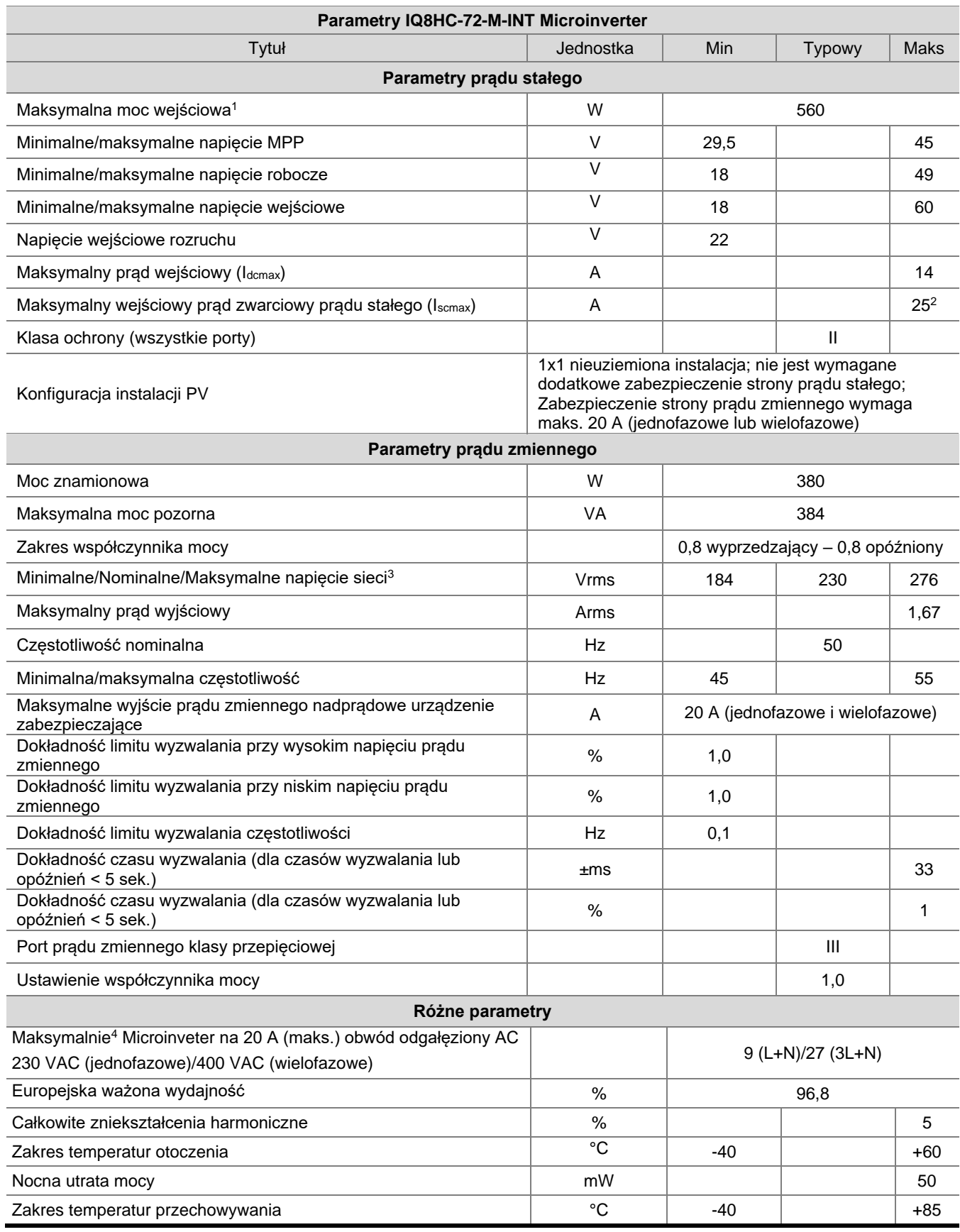

1. Brak wymuszonego stosunku prądu stałego/prądu zmiennego. Zobacz kalkulator zgodności na [https://enphase.com/pl](https://enphase.com/pl-pl/installers/microinverters/calculator)[pl/installers/microinverters/calculator](https://enphase.com/pl-pl/installers/microinverters/calculator)

2. Maksymalny prąd zwarciowy dla modułów (Isc) dozwolonych do parowania z IQ8 Series Microinverters: 20 A (obliczony ze współczynnikiem bezpieczeństwa 1,25 zgodnie z normą IEC 62548).

3. Nominalny zakres napięcia może zostać rozszerzony poza nominalne, jeśli wymaga tego operator sieci elektrycznej.

4. Limity mogą się różnić. Zapoznaj się z lokalnymi wymaganiami, aby określić liczbę mikroinwerterów na oddział w Twojej okolicy.

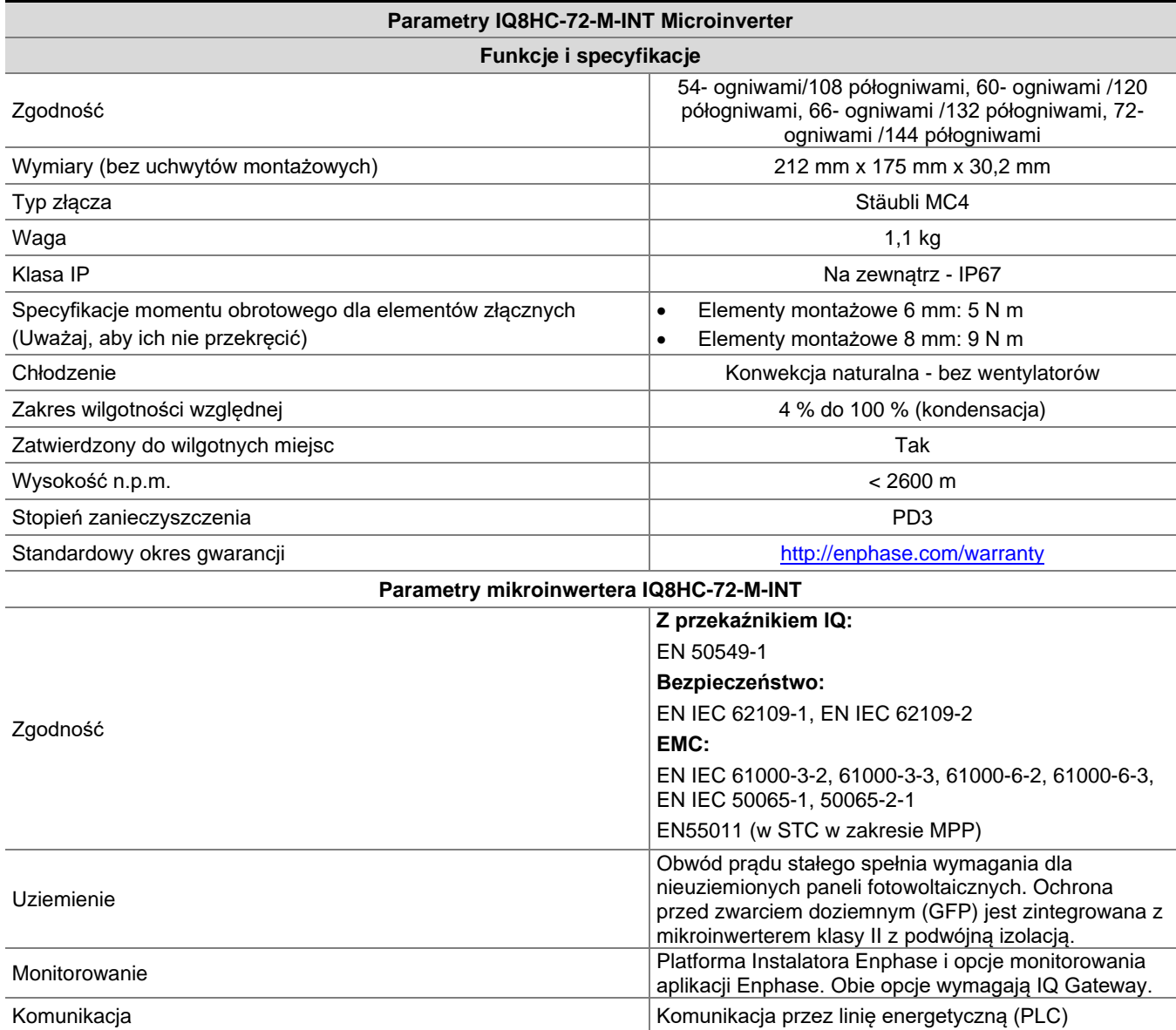

<span id="page-30-0"></span>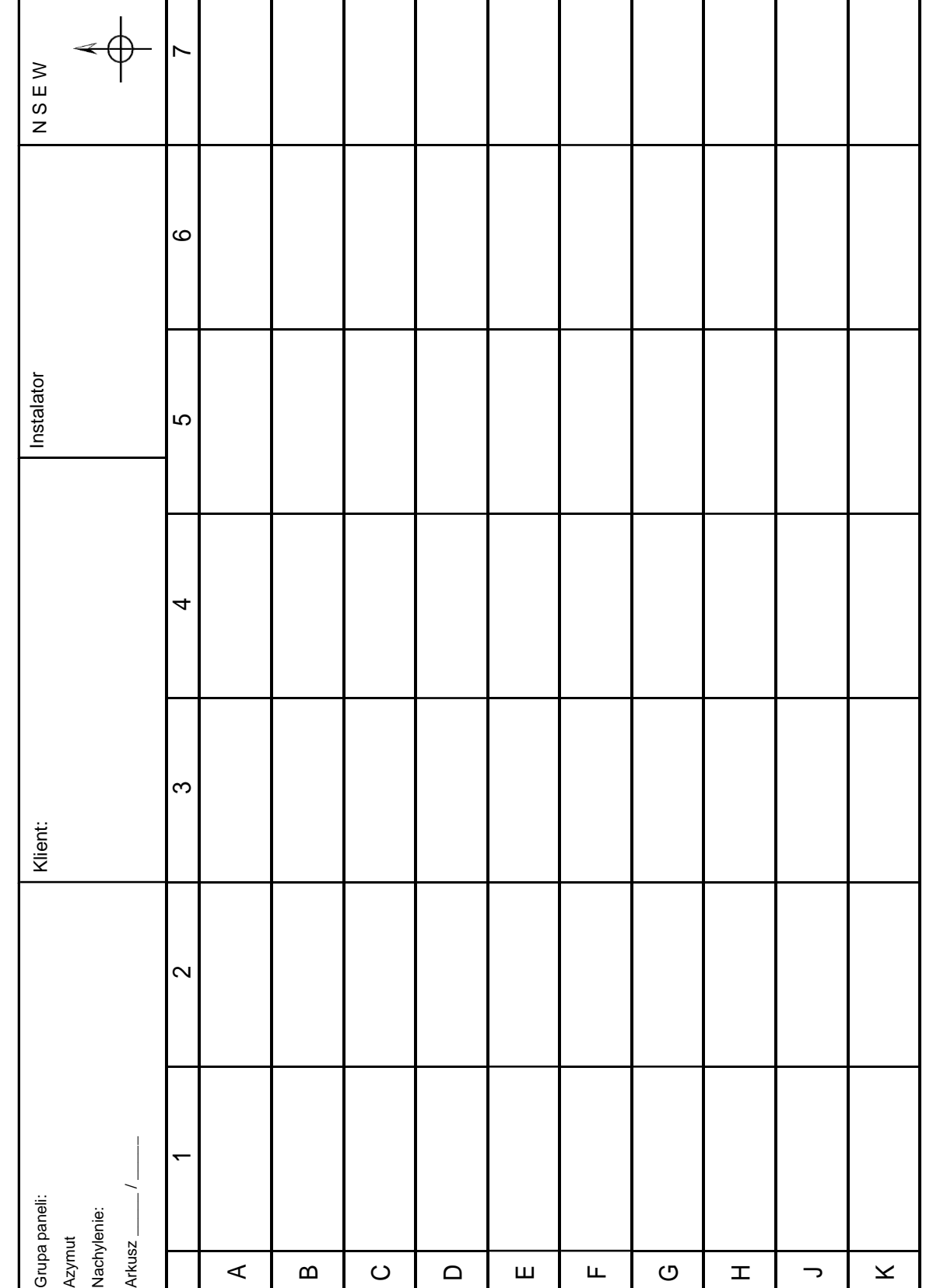

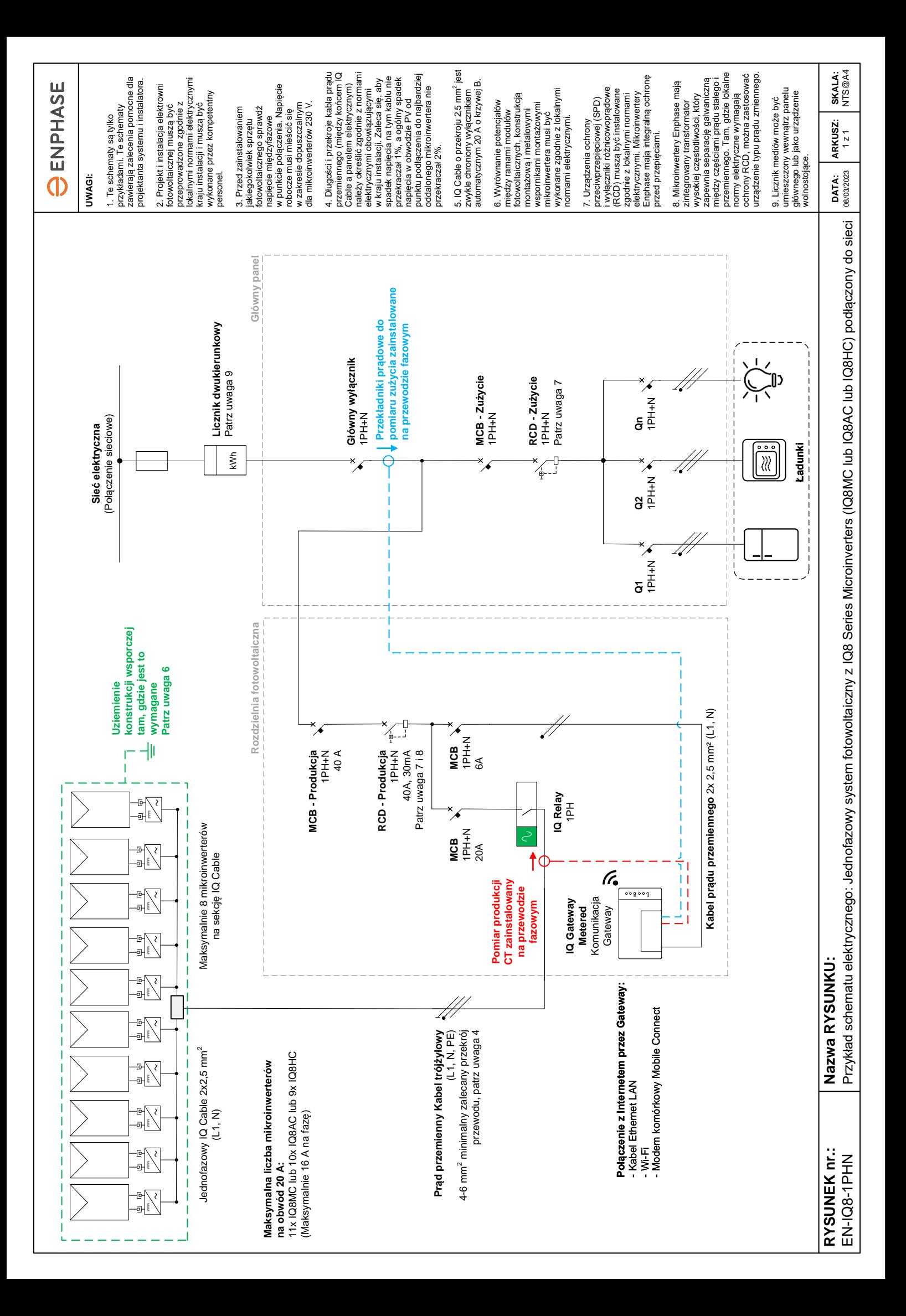

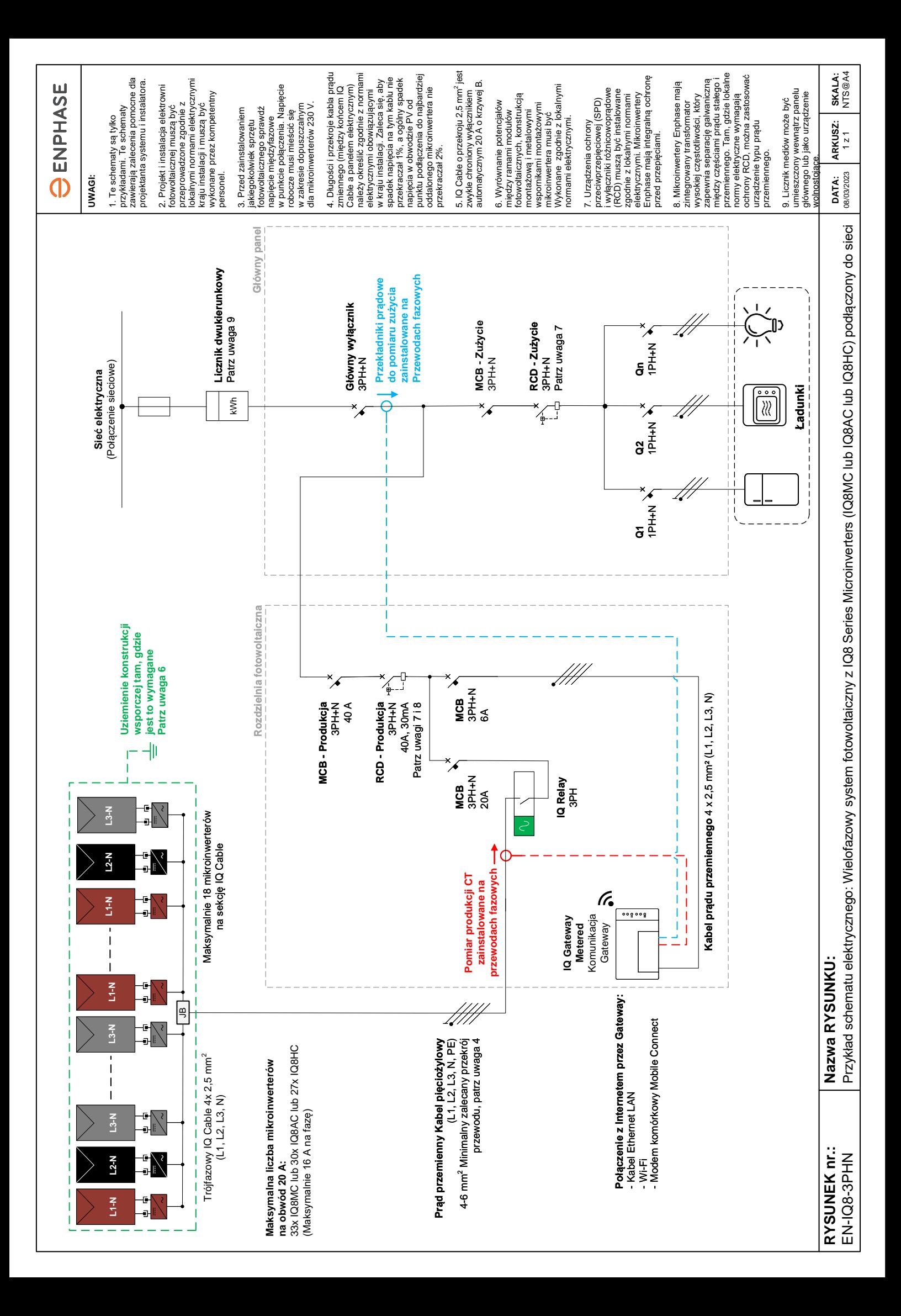